# **Roland** 2-200

### **Mode d'emploi**

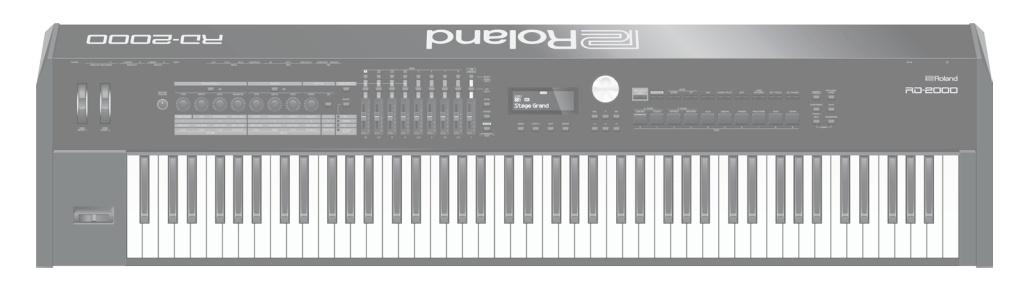

### **Que souhaitez-vous faire ?**

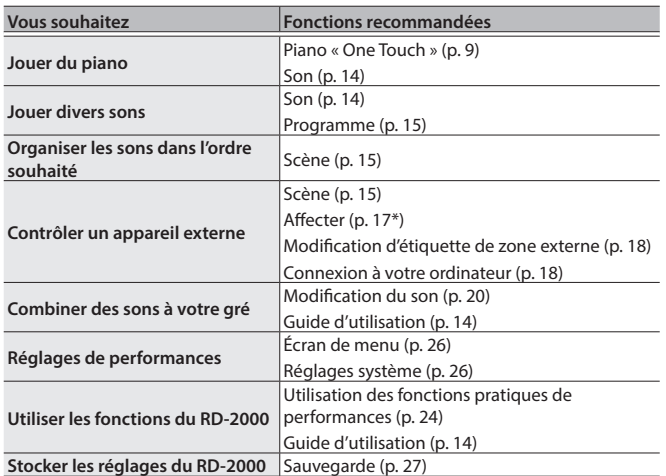

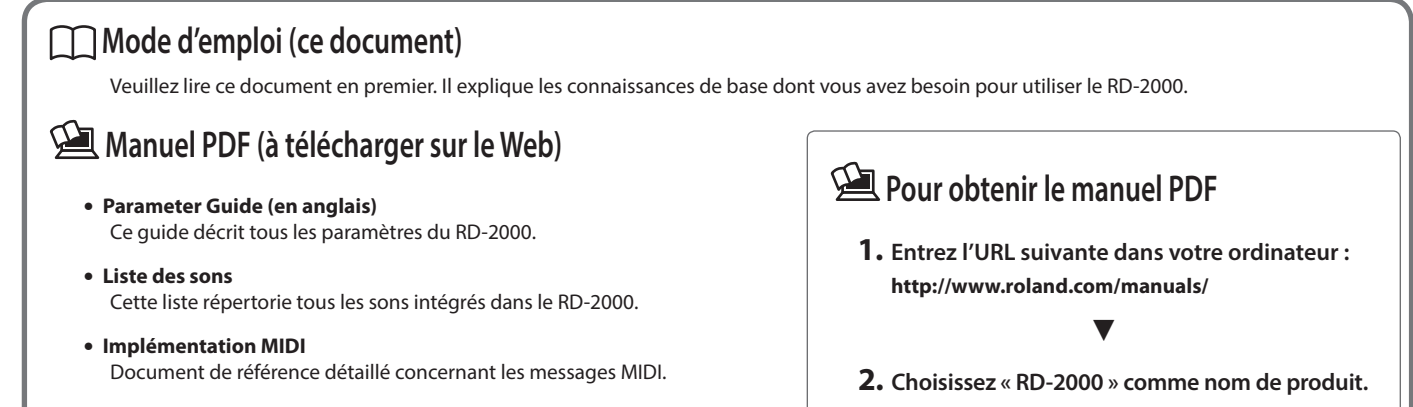

Avant d'utiliser cet appareil, lisez attentivement les documents « INSTRUCTIONS DE SÉCURITÉ IMPORTANTES » (à l'intérieur de la première page), « CONSIGNES DE SÉCURITÉ » [\(p. 2](#page-1-0)) et « REMARQUES IMPORTANTES » [\(p. 4\)](#page-3-0). Après lecture, conservez les documents dans un endroit accessible pour pouvoir vous y reporter dès que nécessaire.

### <span id="page-1-1"></span><span id="page-1-0"></span>CONSIGNES À RESPECTER POUR ÉVITER TOUT RISQUE D'ÉLECTROCUTION, D'INCENDIE ET DE BLESSURE

#### $\land$  propos des messages de type  $\bigtriangleup$  AVERTISSEMENT et  $\bigtriangleup$  ATTENTION  $\land$  propos des symboles

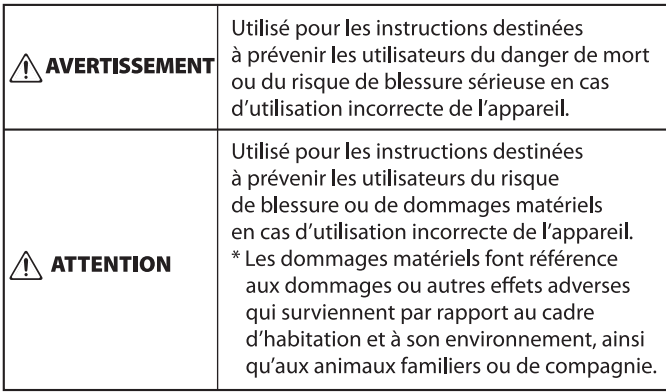

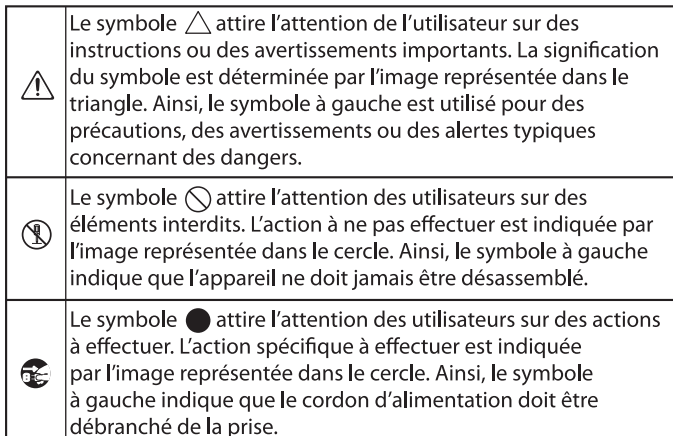

### ------------------- VEUILLEZ TOUJOURS RESPECTER LES CONSIGNES SUIVANTES ----------------------

## **AVERTISSEMENT**

#### **Vérifiez que le cordon d'alimentation est mis à la terre**

Connectez les fiches de ce modèle à une prise secteur équipée d'une connexion à la terre de protection.

#### <span id="page-1-2"></span>**Pour couper complètement l'alimentation de**

**l'appareil, débranchez la fiche de la prise murale** Même si le commutateur du RD-2000 [ $\circ$ ] est hors tension, l'appareil n'est pas complètement coupé de sa source d'alimentation principale. Si vous souhaitez couper complètement

l'alimentation de l'appareil, désactivez le commutateur [ $U$ ] du RD-2000 sur l'appareil puis retirez la fiche de

la prise secteur. Pour cette raison, la prise secteur

à laquelle vous choisissez de raccorder la fiche du

cordon d'alimentation devrait être à portée de main et facilement accessible.<br>facilement accessible.

#### **À propos de la fonction d'extinction automatique**

L'appareil s'éteindra automatiquement après une période prédéterminée suivant la dernière performance musicale ou la dernière utilisation des boutons

ou commandes (fonction Auto Off).

Si vous ne souhaitez pas que l'appareil s'éteigne automatiquement, désactivez la fonction Auto Off [\(p. 11](#page-10-0)). 

#### **Ne démontez pas l'appareil et n'y apportez aucune modification vous-même**

N'effectuez aucune opération sauf instruction spécifique dans le mode d'emploi. Vous risquez sinon de provoquer un dysfonctionnement.

#### **Ne tentez pas de réparer ou de remplacer des**

#### **pièces vous-même**

Pour toute intervention de maintenance, contactez votre revendeur, le centre de service Roland le plus proche ou un distributeur Roland agréé (voir « Informations »).

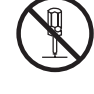

## **AVERTISSEMENT**

#### **Ne l'utilisez pas et ne le stockez pas dans un lieu présentant les caractéristiques suivantes**

- exposé à des températures extrêmes (à la lumière directe du soleil dans un véhicule fermé, près d'un conduit chauffé ou sur un dispositif générateur de chaleur, par exemple) ;
- embué (dans une salle de bains, un cabinet de toilette ou sur un sol mouillé, par exemple) ;
- exposé à la vapeur ou à la fumée ;
- exposé au sel ;
- exposé à la pluie ;
- exposé à la poussière ou au sable ;
- soumis à de fortes vibrations ou secousses ;
- placé dans un endroit mal aéré.

#### **Utilisez uniquement le support recommandé**

Cet appareil doit uniquement être utilisé avec un support recommandé par Roland.

#### **Ne placez pas l'appareil sur une surface instable**

Lorsque vous utilisez l'appareil avec un support recommandé par Roland, placez le support avec précaution sur une surface plane et stable. Si vous n'utilisez pas de support, vous devez toutefois vous assurer que l'emplacement d'installation de l'appareil offre une surface plane capable de supporter l'appareil et de l'empêcher d'osciller.<br>de l'empêcher d'osciller.

#### **Connectez le cordon d'alimentation à une prise de la tension correcte**

L'appareil doit uniquement être raccordé à une alimentation du type décrit au dos de l'appareil.

#### **Utilisez uniquement le cordon d'alimentation fourni**

Utilisez uniquement le cordon d'alimentation inclus. Par ailleurs, le cordon d'alimentation fourni ne doit pas être utilisé avec un autre appareil.

### **Ne pliez pas le cordon d'alimentation et ne placez**

#### **pas d'objets lourds dessus**

Il existe sinon un risque d'incendie ou de choc électrique.

## **AVERTISSEMENT**

**Évitez l'utilisation prolongée à un volume sonore élevé**

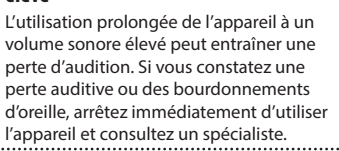

#### **Ne laissez pas des objets étrangers ou des liquides pénétrer dans l'appareil ; ne placez jamais de récipients contenant du liquide sur l'appareil**

Ne placez pas de récipients contenant du liquide (des vases à fleurs, par exemple) sur ce produit. Ne laissez aucun objet (objets inflammables, pièces de monnaie, broches, fils, etc.), ni aucun liquide quel qu'il soit (eau, jus de fruit, etc.) s'introduire dans l'appareil. Vous risquez de provoquer des courts-circuits ou un dysfonctionnement.

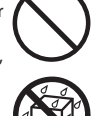

#### **Mettez l'appareil hors tension en cas d'anomalie ou de dysfonctionnement**

Éteignez immédiatement l'appareil, débranchez le cordon d'alimentation de la prise et demandez l'intervention d'un technicien en vous adressant à votre revendeur, au centre de service Roland le

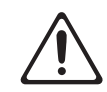

- plus proche ou à un distributeur Roland agréé (vous en trouverez la liste dans « Informations ») quand :
- le cordon d'alimentation a été endommagé ;
- en cas de fumée ou d'odeur inhabituelle ;
- des objets ou du liquide se sont introduits dans l'appareil ;
- l'appareil a été exposé à la pluie (ou a pris l'eau) ;
- l'appareil ne semble pas fonctionner normalement ou vous notez une modification significative des performances.

#### **Veillez à ce que les enfants ne se blessent pas**

Les adultes doivent toujours exercer une surveillance et un accompagnement en cas d'utilisation de l'appareil dans des endroits où des enfants sont présents ou manipulent l'appareil.

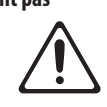

#### **Évitez de laisser tomber l'appareil ou de le soumettre à des chocs importants**

Vous risquez sinon de provoquer des dommages ou un dysfonctionnement.

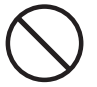

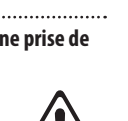

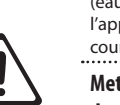

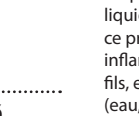

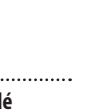

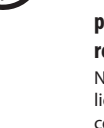

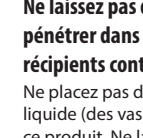

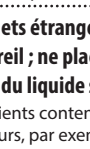

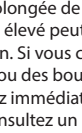

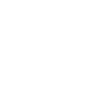

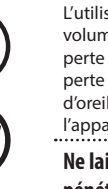

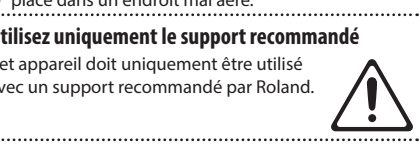

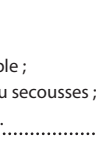

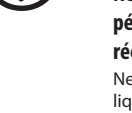

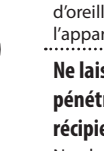

### **2**

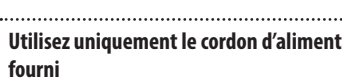

English

 $\Box$ 大調

Deutsch

Françai

Italianc

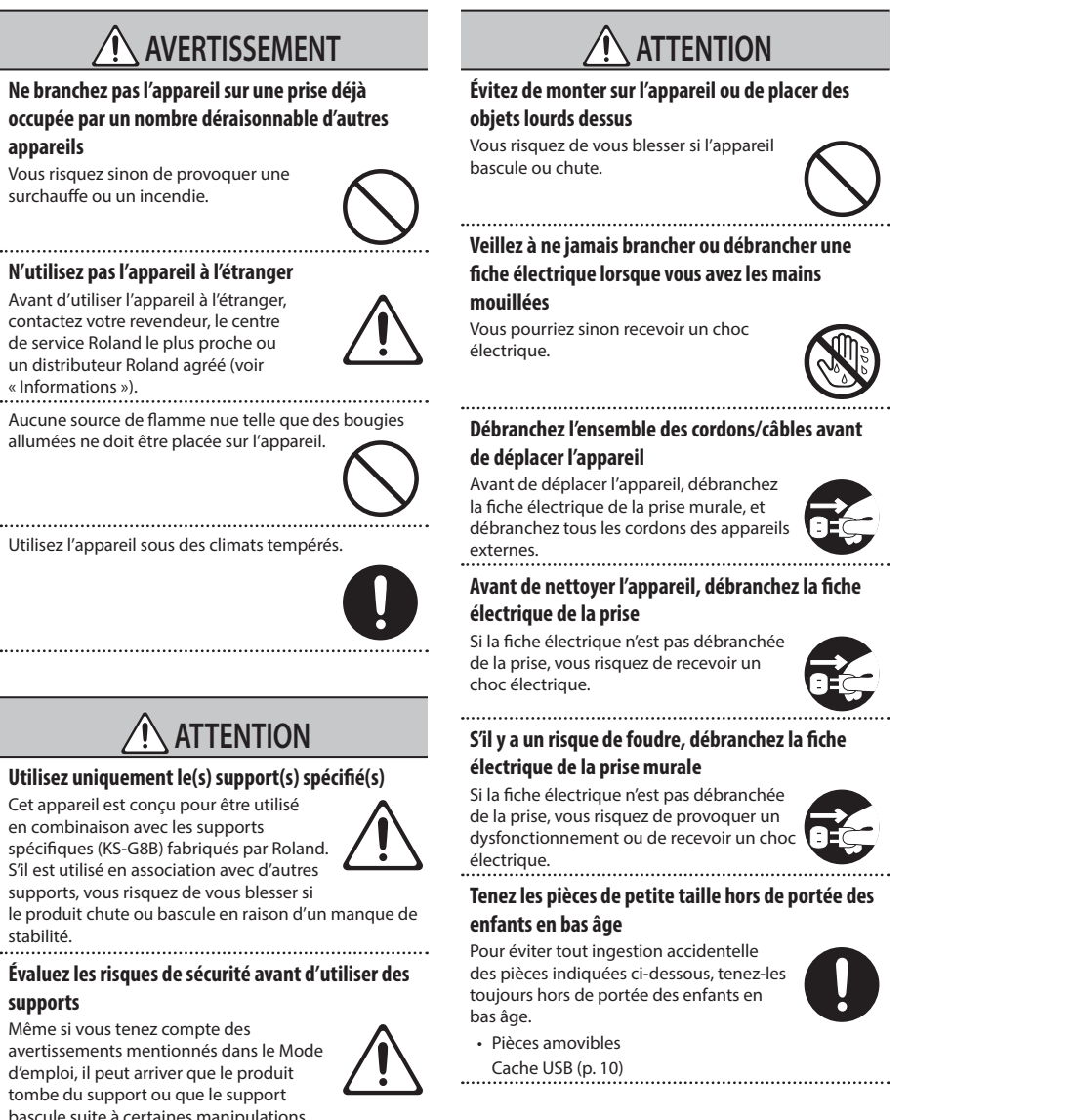

bascule suite à certaines manipulations. Prenez en considération tous les risques de sécurité avant d'utiliser ce produit.

#### **Lorsque vous débranchez le cordon d'alimentation, saisissez-le par la fiche**

Pour éviter d'endommager le conducteur, saisissez toujours le cordon d'alimentation par la fiche lorsque vous le débranchez.

**appareils**

stabilité.

**supports**

#### **Nettoyez régulièrement la fiche électrique**

Une accumulation de poussière et d'objets étrangers entre la fiche électrique et la prise secteur peut provoquer un incendie ou un choc électrique.

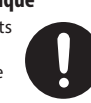

Vous devez régulièrement débrancher la fiche électrique et la nettoyer à l'aide d'un chiffon sec afin de la débarrasser de toute poussière et autres dépôts accumulés.<br>dépôts accumulés.

#### **Débranchez la fiche électrique chaque fois que l'appareil n'est pas utilisé pendant une période prolongée**

Un incendie peut se déclencher dans le cas improbable d'une panne.

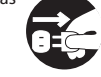

#### **Acheminez l'ensemble des cordons d'alimentation et des câbles de manière à éviter qu'ils ne s'emmêlent**

Si quelqu'un trébuchait sur le câble et faisait tomber ou basculer l'appareil, des personnes pourraient être blessées.

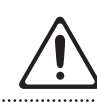

**3**

#### <span id="page-3-1"></span><span id="page-3-0"></span>**Alimentation électrique**

• Ne branchez pas cet appareil sur la même prise qu'un appareil électrique contrôlé par un onduleur ou comportant un moteur (réfrigérateur, lave-linge, four micro-ondes, climatiseur, etc.). Suivant le mode d'utilisation de l'appareil électrique, le bruit induit peut provoquer un dysfonctionnement de l'appareil ou produire un bruit audible. Si, pour des raisons pratiques, vous ne pouvez pas utiliser une prise électrique distincte, branchez un filtre de bruit induit entre cet appareil et la prise électrique.

#### **Installation**

- Lorsque l'appareil est utilisé à proximité d'amplificateurs de puissance (ou de tout autre équipement contenant d'importants transformateurs de puissance), un bourdonnement peut se faire entendre. Pour atténuer ce problème, changez l'orientation de l'appareil ou éloignez-le de la source d'interférence.
- Cet appareil peut interférer avec la réception radio et télévision. Ne l'utilisez pas à proximité de ce type de récepteurs.
- Un bruit peut se faire entendre si des appareils de communication sans fil, tels que des téléphones cellulaires, sont utilisés à proximité de l'appareil. Ce bruit peut se produire lors de la réception ou de l'émission d'un appel ou pendant une conversation téléphonique. Lorsque vous rencontrez ce genre de problèmes, vous devez soit déplacer les appareils sans fil concernés de façon à les éloigner suffisamment de l'appareil, soit les éteindre.
- En cas de déplacement d'un endroit vers un autre où la température et/ou l'humidité sont très différentes, des gouttelettes d'eau (condensation) peuvent se former à l'intérieur de l'appareil. L'appareil peut alors présenter des dysfonctionnements ou des dommages si vous essayez de l'utiliser dans ces conditions. Avant de vous en servir, il convient d'attendre quelques heures, jusqu'à ce que la condensation soit complètement évaporée.
- Ne laissez pas d'objets sur le clavier. Ceci peut provoquer un dysfonctionnement (les touches du clavier peuvent par exemple cesser de produire du son).
- Suivant le matériau et la température de la surface sur laquelle vous placez l'appareil, il est possible que ses pieds en caoutchouc décolorent ou détériorent la surface.
- Ne placez pas de récipient ou autre objet contenant du liquide sur cet appareil. Si jamais du liquide se déverse sur la surface de l'appareil, essuyez-le rapidement à l'aide d'un chiffon doux et sec.

#### **Entretien**

• N'utilisez jamais de benzine, de diluant, d'alcool ou de solvants afin d'éviter tout risque de décoloration et/ou de déformation.

#### **Entretien du clavier**

- Veillez à ne pas écrire sur le clavier avec un stylo ou autre outil, et à ne pas estampiller ou marquer l'instrument. De l'encre peut s'infiltrer dans les lignes de la surface et devenir indélébile.
- N'apposez pas d'autocollants sur le clavier. Il se peut que vous ne puissiez pas retirer les autocollants utilisant une colle puissante, laquelle peut entraîner une coloration.
- Pour retirer les saletés tenaces, utilisez un nettoyant pour clavier non abrasif disponible dans le commerce. Commencez par frotter légèrement. Si la saleté ne se détache pas, frottez en augmentant progressivement la pression tout en veillant à ne pas rayer les touches.

#### **Réparations et données**

• Avant de confier votre appareil à un réparateur, veillez à effectuer une sauvegarde des données qui sont stockées dessus, ou, si vous préférez, à noter les informations dont vous avez besoin. Nous nous efforçons de préserver au mieux les données stockées sur l'appareil lorsque nous effectuons des réparations. Il peut toutefois arriver que la gestion de la mémoire soit endommagée physiquement, dans quel cas il peut être impossible de restaurer le contenu enregistré. Roland décline toute responsabilité quant à la restauration de contenu enregistré qui aurait été perdu.

#### **Précautions supplémentaires**

- Toutes les données enregistrées sur l'appareil peuvent être perdues suite à une défaillance de l'appareil, une utilisation incorrecte ou autre. Pour vous protéger contre la perte irrécupérable de données, pensez à effectuer régulièrement des sauvegardes des données enregistrées sur l'appareil.
- Roland décline toute responsabilité quant à la restauration de contenu enregistré qui aurait été perdu.
- Manipulez avec suffisamment de précautions les boutons, curseurs et autres commandes de l'appareil, ainsi que les prises et les connecteurs. Une manipulation trop brutale peut entraîner des dysfonctionnements.
- Ne frappez jamais l'écran ou ne lui appliquez jamais de fortes pressions.
- Lors du débranchement de tous les câbles, prenez le connecteur. Ne tirez jamais sur le câble. Vous éviterez ainsi les courts-circuits ou la détérioration des éléments internes du câble.
- Une petite quantité de chaleur émanera de l'appareil pendant son fonctionnement normal.
- Pour éviter de déranger les voisins, veillez à maintenir le volume de l'appareil à un niveau raisonnable.
- Le son des touches sur lesquelles vous appuyez et les vibrations produites lorsque vous jouez d'un instrument peuvent se transmettre à un degré inattendu à travers un plancher ou un mur. Faites donc attention à ne pas déranger vos voisins.
- Utilisez uniquement la pédale d'expression spécifiée. La connexion d'autres types de pédales d'expression risque d'endommager l'appareil et/ou de provoquer des dysfonctionnements.
- N'utilisez pas des câbles de connexion munis d'une résistance intégrée.

#### **Utilisation de mémoires externes**

- Veuillez observer les précautions suivantes lors de l'utilisation de dispositifs mémoire externes. Veillez également à observer toutes les précautions accompagnant le dispositif mémoire externe.
	- Ne retirez pas le dispositif lorsqu'une opération de lecture ou d'écriture est en cours.
	- Pour éviter les dommages dus à l'électricité statique, veillez à vous décharger de toute électricité statique avant d'utiliser le dispositif.

#### **Droit de propriété intellectuelle**

- L'enregistrement audio, l'enregistrement vidéo, la duplication, la révision, la distribution, la vente, la location, la performance ou la diffusion de matériel sous copyright (œuvres musicales ou visuelles, œuvres vidéo, diffusions, performances sur scène, etc.) appartenant à un tiers en partie ou en totalité sans autorisation du propriétaire du copyright sont interdits par la loi.
- N'utilisez pas ce produit pour des actions qui enfreindraient un copyright détenu par un tiers. Nous déclinons toute responsabilité en matière d'infraction des copyrights tiers émanant de votre utilisation de ce produit.
- Les droits d'auteurs relatifs au contenu de ce produit (les données de formes d'ondes sonores, les données de style, les motifs d'accompagnement, les données de phrase, les boucles audio et les données d'image) sont réservés par Roland Corporation.
- Les acquéreurs de ce produit sont autorisés à utiliser le contenu (à l'exception des données de morceau telles que les morceaux de démonstration) susmentionné pour la création, l'exécution, l'enregistrement et la distribution d'œuvres musicales originales.
- Les acquéreurs de ce produit ne sont PAS autorisés à extraire le contenu susmentionné sous sa forme d'origine ou une forme modifiée, dans le but de distribuer le support enregistré dudit contenu ou de le mettre à disposition sur un réseau informatique.
- MMP (Moore Microprocessor Portfolio) désigne un portefeuille de brevets s'appliquant à l'architecture de microprocesseur et a été développé par Technology Properties Limited (TPL). Roland utilise cette technologie sous licence de TPL Group.
- ASIO est une marque commerciale et un logiciel de Steinberg Media Technologies GmbH.
- Ce produit contient la plate-forme logicielle intégrée eParts d'eSOL Co.,Ltd. eParts est une marque commerciale d'eSOL Co., Ltd. au Japon.
- Ce produit utilise le code source de μT-Kernel sous T-License 2.0 accordé par T-Engine Forum (www.tron.org).
- Roland, SuperNATURAL sont des marques déposées ou des marques commerciales de Roland Corporation aux États-Unis et/ou dans d'autres pays.
- Les noms de sociétés et les noms de produits mentionnés dans ce document sont des marques déposées ou des marques de leurs propriétaires respectifs.

# Sommaire

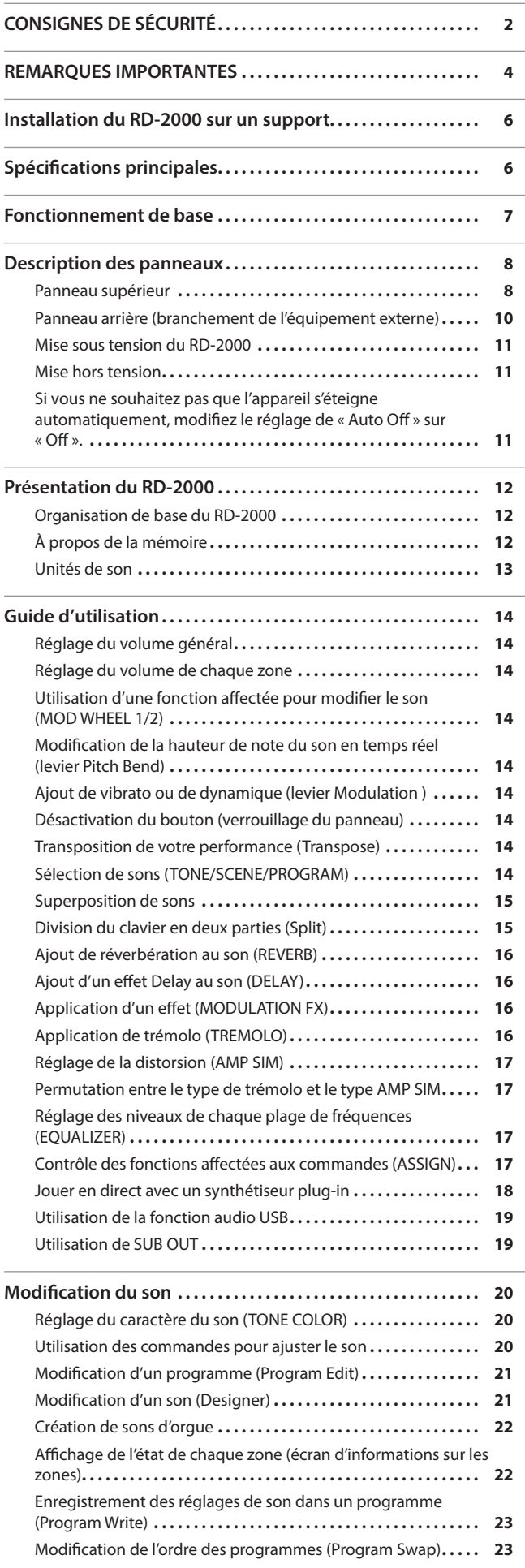

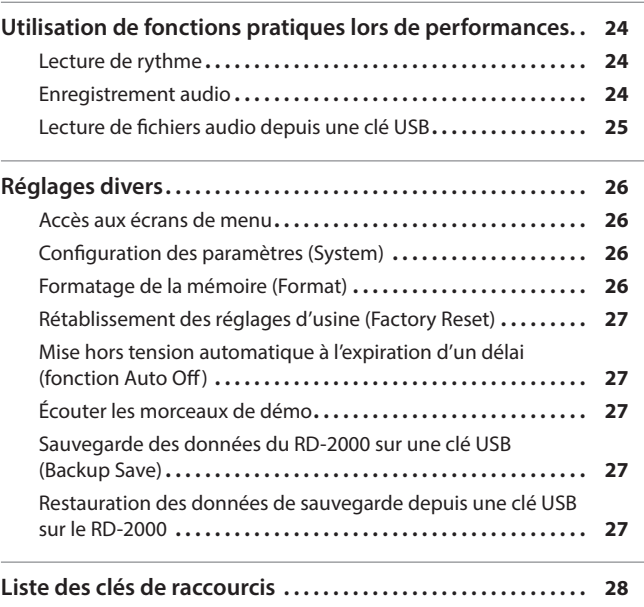

Deutsch

English

日本語

**5**

<span id="page-5-0"></span>Si vous souhaitez installer le RD-2000 sur un support, utilisez le Roland KS-G8B. Placez l'instrument sur le support comme suit.

\* Veillez à ne pas vous coincer les doigts lors de la mise en place du support.

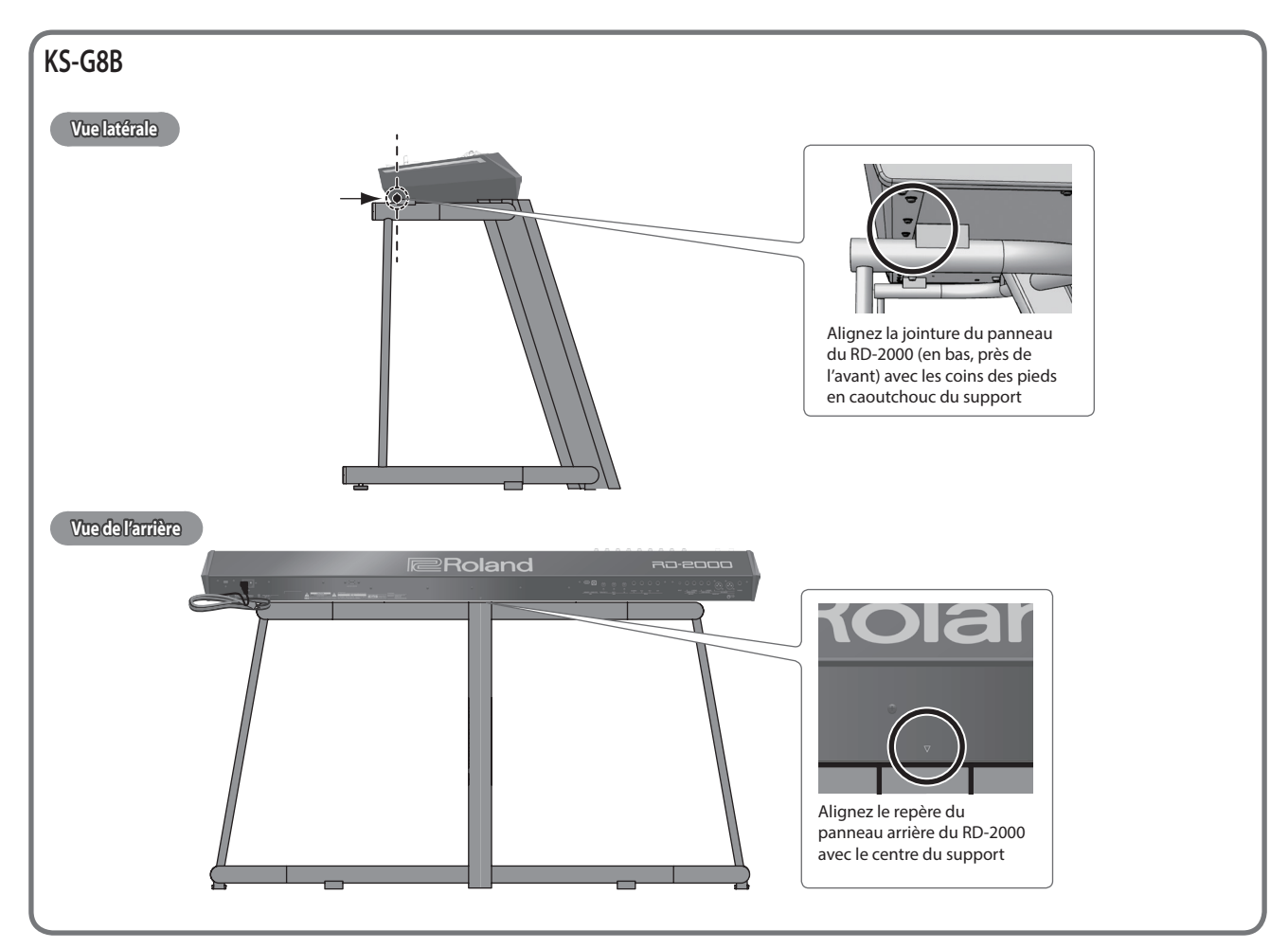

# Spécifications principales

### **Roland RD-2000 : Piano numérique**

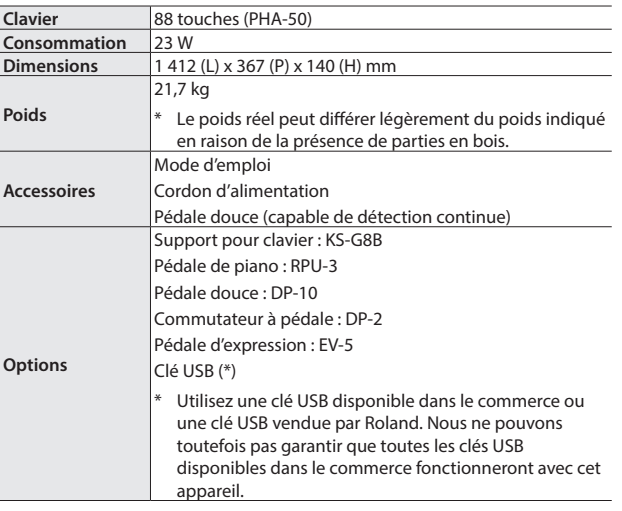

\* Ce document décrit les spécifications du produit à l'heure de publication du document. Pour les informations les plus récentes, consultez le site Web de Roland.

#### <span id="page-6-0"></span>**Écran MENU**

Cet écran vous permet d'effectuer les réglages système du RD-2000 ou de gérer des fichiers.

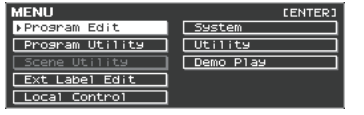

#### <span id="page-6-1"></span>**Écran TONE**

Cet écran s'affiche lorsque vous démarrez le RD-2000 ou que vous appuyez sur un bouton TONE.

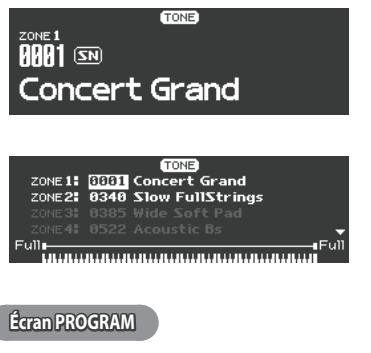

Cet écran s'affiche lorsque vous appuyez sur un bouton PROGRAM.

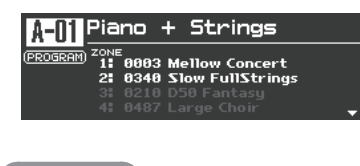

#### **Écran SCENE**

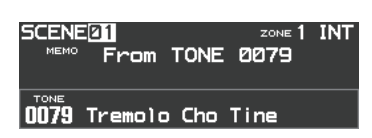

#### **Navigation entre les réglages à configurer (curseur)**

Lorsqu'un écran comporte plus d'un paramètre, le nom et la valeur du paramètre à modifier s'affichent encadrés dans une boîte. Cette boîte est appelée le « curseur ». Vous pouvez déplacer le curseur à l'aide des boutons de curseur  $[\triangle] [\triangledown] [\triangle] [\triangleright]$ .

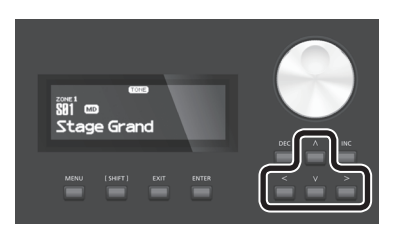

#### **Utilisation des commandes et des curseurs**

Lorsque vous utilisez une commande ou un curseur pour modifier un réglage, le paramètre modifié et sa valeur apparaissent dans un écran contextuel.

Cet écran se ferme automatiquement après un certain délai.

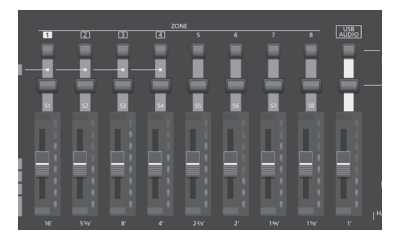

#### **Modification d'une valeur**

Lorsque vous modifiez les valeurs de réglages, vous pouvez utiliser les boutons [DEC] et [INC], la molette de valeur ou les boutons TONE (touches numériques).

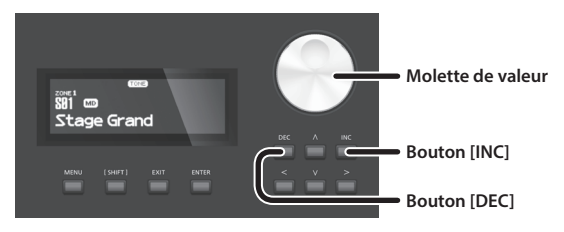

#### **Bouton [DEC], bouton [INC]**

Appuyez sur le bouton [INC] pour augmenter la valeur, et sur le bouton [DEC] pour la diminuer.

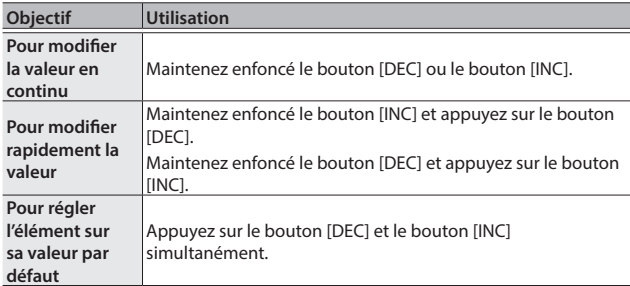

#### **Molette de valeur**

Tournez la molette dans le sens des aiguilles d'une montre pour augmenter la valeur, ou dans le sens inverse pour la diminuer.

#### **Boutons TONE ( touches numériques)**

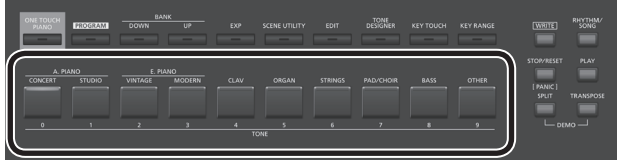

Pour certains éléments de l'écran MENU, vous pouvez utiliser les boutons TONE ([0]–[9]) comme touches numériques afin de spécifier directement une valeur numérique.

Pour les utiliser comme touches numériques dans l'écran TONE / PROGRAM / SCENE / ZONE EDIT, utilisez les boutons tout en maintenant enfoncé le bouton [SHIFT]. Lorsque vous utilisez les touches numériques pour saisir une valeur, la valeur affichée à l'écran clignote. Le clignotement signifie que la valeur n'est pas encore confirmée. Appuyez alors sur le bouton [ENTER] pour confirmer la valeur.

#### **Confirmation ou annulation de la valeur**

Pour confirmer la valeur spécifiée, appuyez sur le bouton [ENTER]. Si vous décidez d'annuler, appuyez sur le bouton [EXIT].

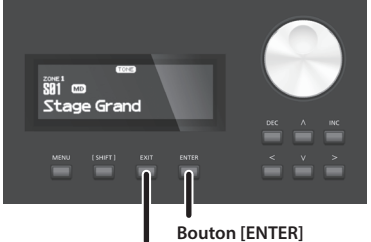

**Bouton [EXIT]**

Português

# <span id="page-7-0"></span>Description des panneaux

### **Panneau supérieur**

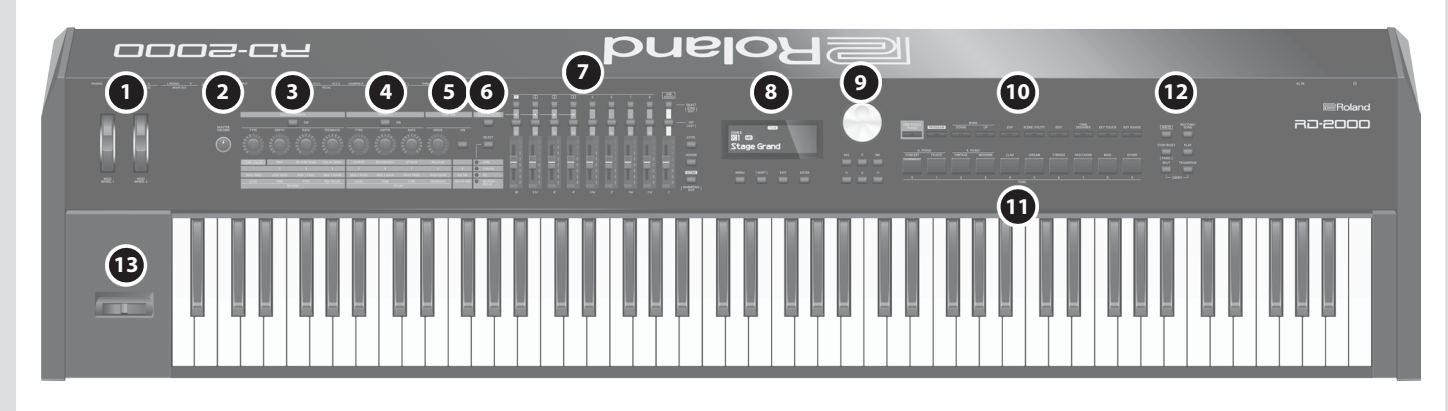

### **1 MOD WHEEL 1/2**

Vous pouvez affecter diverses fonctions à ces molettes. Vous pouvez utiliser les fonctions affectées en déplaçant ces molettes pendant que vous jouez.

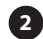

#### **2 Commande [MASTER VOLUME]**

Permet de régler le volume général du RD-2000.

### **3 MODULATION FX**

#### **Bouton [ON]**

Active/désactive l'effet.

### **Commande [TYPE]**

Permet de sélectionner le type de modulation FX.

**Commande [DEPTH]** Permet d'ajuster la profondeur de modulation FX.

**Commande [RATE]** Permet de régler le taux de modulation FX.

## **Commande [FEEDBACK]**

Permet de régler la quantité d'effet Larsen pour modulation FX.

### **4 TREMOLO**

#### **Bouton [ON]**

Active/désactive l'effet.

#### **Commande [TYPE]**

Permet de sélectionner le type de trémolo.

### **Commande [DEPTH]**

Permet de spécifier la profondeur de l'effet de trémolo.

#### **Commande [RATE]**

Permet de régler le taux d'effet de trémolo.

### **5 AMP SIM**

### **Commande [DRIVE]**

Permet de régler la quantité de distorsion.

#### **Bouton [ON]**

Active/désactive l'effet.

### **6 Bouton [ZONE EFFECTS]**

Active/désactive ZONE EFFECT.

Si ZONE EFFECT est activé, les commandes et les boutons MODULATION FX, TREMOLO et AMP SIM font office de contrôleurs pour chaque fonction.

Si ce bouton est désactivé, les commandes et les boutons font office de contrôleurs pour la fonction sélectionnée par la commande [SELECT].

#### **Bouton [SELECT]**

Permet de sélectionner la fonction exercée par les boutons lorsque ZONE EFFECT est désactivé. La fonction change à chaque fois que vous appuyez sur le bouton.

### **Indicateur CTRL, ASSIGN, EQ, REVERB/DELAY**

Indique la fonction sélectionnée à l'aide du bouton [SELECT].

### **7 ZONE**

#### **Boutons SELECT (1–8, USB-AUDIO)**

Sélectionnez la zone à contrôler.

Tout en maintenant enfoncé le bouton [SHIFT] et en appuyant sur l'un de ces boutons, vous pouvez accéder à l'écran ZONE EDIT de chaque zone.

#### **Boutons de sélection INT/EXT (1–8, USB-AUDIO)**

Active et désactive le son de chaque ZONE. Sélectionnez si les commandes et le curseur doivent piloter le RD-2000 lui-même ou un module de son MIDI externe.

**Curseurs (S1–S8, USB-AUDIO)** Utilisez ces curseurs pour régler le volume de chaque zone ou pour modifier les valeurs.

#### **Bouton [LEVEL]**

Si vous appuyez sur ce bouton pour l'allumer, vous pouvez utiliser les curseurs pour régler le volume de chaque zone.

### **Bouton [ASSIGN]**

Si vous appuyez sur ce bouton pour l'allumer, vous pouvez régler la valeur affectée aux curseurs.

**Bouton [SCENE]** Si vous appuyez sur ce bouton pour l'allumer, vous pouvez utiliser les boutons TONE pour rappeler les scènes.

Si un son d'orgue TW est activé pour la zone sélectionnée par le bouton SELECT, vous pouvez maintenir enfoncé le bouton [SHIFT] et appuyer sur ce bouton, puis utiliser les curseurs pour modifier le son comme lorsque vous utilisez les tirettes harmoniques d'un orgue à double clavier.

10-200 **Mode d'emploi**

English

日本語

Deutsch

Français

**Roland** 

### **8**

**Écran** Cet écran affiche le nom du son, les noms de Program et les valeurs des différents réglages, etc.

#### **Bouton [MENU]**

Permet d'accéder à l'écran MENU. Dans l'écran MENU, vous pouvez effectuer des réglages généraux pour tout le RD-2000.

#### **Bouton [SHIFT]**

Vous pouvez facilement appeler les écrans de modification pour les paramètres en maintenant enfoncé ce bouton tout en appuyant sur des boutons, tournant des commandes ou utilisant d'autres contrôleurs. Pour plus de détails, reportez-vous à « [Liste des clés de](#page-27-1)  [raccourcis](#page-27-1) » (p. 28).

Si vous modifiez une valeur de paramètre tout en maintenant ce bouton enfoncé, la valeur changera dans des proportions plus importantes.

**Bouton [EXIT]** Ce bouton permet de revenir à un écran précédent ou d'annuler une procédure.

#### **Bouton [ENTER]**

Ce bouton est utilisé pour valider une valeur ou exécuter une opération.

#### **9 Boutons de curseur/molette de valeur**

### **Molette de valeur**

Cette molette permet de modifier les valeurs.

## **Bouton [DEC], bouton [INC]**

Ces boutons permettent de modifier les valeurs.

Si vous maintenez enfoncé un bouton tout en appuyant sur l'autre, le changement de valeur s'accélère.

Ces boutons modifient la valeur contrôlée par la molette de valeur.

## **Boutons de curseur [**K**] [**J**] [**H**] [**I**]**

Appuyez sur ces boutons pour changer de page et déplacer le curseur.

### **10**

#### <span id="page-8-0"></span>**Bouton [ONE TOUCH PIANO]**

Rappelle un son de piano sur la zone 1. Les zones autres que la zone 1 et la zone 5 (EXT) sont désactivées.

#### **REMARQUE**

Gardez à l'esprit que lorsque vous appuyez sur ce bouton pour rappeler un son de piano, les précédents réglages sont perdus.

**Bouton [PROGRAM]** Permet de sélectionner un programme.

**Boutons BANK [UP] [DOWN]** Permet de changer la banque de programme/scène.

**Bouton [EXP]** Permet de sélectionner les banques des sons d'expansion ([p. 15\)](#page-14-3).

#### **Bouton [SCENE UTILITY]**

Permet d'accéder à l'écran SCENE UTILITY MENU.

#### **Bouton [EDIT]**

Permet de modifier les réglages de programme.

## **Bouton [TONE DESIGNER]**

Permet d'accéder à l'écran TONE DESIGNER.

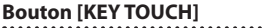

Permet d'ajuster le toucher du clavier.

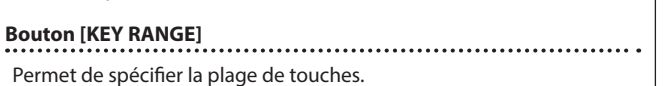

#### **11 Boutons TONE**

Permet de sélectionner des sons dans chaque catégorie.

## **12**

**Bouton [WRITE]**

Permet d'enregistrer les réglages actuels dans un programme. Si vous appuyez sur ce bouton dans certains écrans (par exemple l'écran System), les paramètres système [\(p. 26](#page-25-1)) sont stockés.

**Bouton [STOP/RESET]** Permet d'arrêter la lecture du morceau ou du rythme.

## **Bouton [RHYTHM/SONG]**

Permet d'accéder à un écran où vous pouvez sélectionner des morceaux ou des rythmes.

**Bouton [PLAY]** Permet de démarrer la lecture du morceau ou du rythme.

#### **Bouton [SPLIT]**

Permet d'activer/désactiver la fonction de partage du clavier. Cette fonction vous permet de diviser le clavier en zones gauche et droite et de jouer un son différent sur chacune des deux zones. En appuyant sur ce bouton et sur le bouton [TRANSPOSE] simultanément, vous pouvez écouter des morceaux de démo.

## **Bouton [TRANSPOSE]**

Permet de transposer votre performance.

#### **13 Levier Pitch Bend/Modulation**

Permet de contrôler la fonction Pitch Bend ou d'appliquer un vibrato.

#### **REMARQUE**

L'effet du déplacement du levier varie selon le son. L'effet de ce levier est fixe pour chaque son et ne peut pas être modifié.

Españo

Italiano

#### <span id="page-9-1"></span>**Panneau arrière (branchement de l'équipement externe)** Ordinateur **Casque stéréo** Lecteur audio Casque stéréo Ce port sert uniquement pour les Pour connecter un appareil mises à jour. En règle générale, vous MIDI. devez laisser le cache USB inséré pour protéger le port.⊓⇒ **Roland D G A B I J K E F C H L** Clé USB vers la prise secteur Pédale (RPU-3) ∏∘ Haut-parleurs de Console de contrôle (amplifiés) mixage etc. Pédale d'expression (EV-5) ou Commutateur à pédale (série DP)

**[page](#page-10-2) 11**

### **A Commutateur [**L**]**

Permet de mettre l'instrument sous/hors tension.

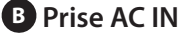

Connectez le cordon d'alimentation fourni à ce connecteur.

- \* Pour éviter un dysfonctionnement ou une panne de l'équipement, veillez à toujours baisser le volume et à couper l'alimentation de tous les appareils avant de les connecter.
- Utilisez uniquement la pédale d'expression spécifiée. La connexion d'autres types de pédales d'expression risque d'endommager l'appareil et/ou de provoquer des dysfonctionnements.

### **C Prise USB FOR UPDATE**

<span id="page-9-0"></span>Utilisez cette prise pour mettre à jour le RD-2000. En règle générale, vous devez laisser le cache USB inséré pour protéger le port.

### **D Port USB MEMORY**

Utilisez une clé USB disponible dans le commerce ou une clé USB vendue par Roland. Nous ne pouvons toutefois pas garantir que toutes les clés USB disponibles dans le commerce fonctionneront avec cet appareil.

### **E Port USB COMPUTER**

Vous pouvez connecter ce port à votre ordinateur de **TIP: HOT** vous pouvez connecter ce port a voire ordinateur de<br>manière à échanger des données de performance et un signal audio avec le RD-2000. **2. Budge 18** Subtitues de pe

### **F** Connecteurs MIDI (IN, OUT 1, THRU/OUT 2)

Utilisés pour connecter des appareils MIDI externes et pour transmettre des messages MIDI.

La fonction du connecteur THRU/OUT 2 peut être changée de manière à fonctionner comme MIDI THRU ou comme MIDI OUT [\(p. 26](#page-25-3)).

### **G Prise PEDAL (DAMPER, FC1, FC2, EXT)**

La connexion du commutateur à pédale fourni avec le RD-2000 à la prise DAMPER vous permet d'utiliser le commutateur comme pédale douce.

Lorsqu'une pédale est connectée à la prise FC1, FC2 ou EXT, vous pouvez affecter diverses fonctions à la pédale [\(p. 21](#page-20-1)).

### **H** Prise INPUT

Il s'agit d'une prise d'entrée audio. Vous pouvez connecter ici votre lecteur audio numérique ou une autre source audio.

### **I Prise SUB OUT (L/MONO, R)**

Assure la sortie des signaux audio. Pour une sortie mono, utilisez la prise L/MONO.

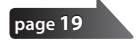

### **J Prise MAIN OUT (L/MONO, R)**

Raccordez ici un amplificateur ou autre appareil. Pour une sortie mono, utilisez la prise L/MONO.

### **K Prise MAIN OUT (L, R) (type XLR)**

Connecteurs pour une sortie symétrique des signaux audio. Connectez-les à des consoles de mixage et autres équipements de ce type.

\* Affectation des broches de la prise MAIN OUT

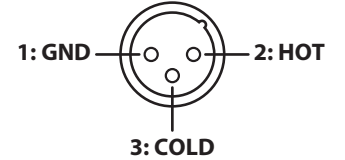

#### **L Prise PHONES**

Il est possible de brancher un casque à cette prise. Même si le casque est connecté, les signaux audio seront toujours envoyés depuis les prises OUTPUT et les prises BALANCED OUT.

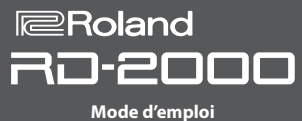

### <span id="page-10-2"></span><span id="page-10-1"></span>**Mise sous tension du RD-2000**

Une fois que toutes les connexions sont correctement effectuées, suivez la procédure ci-après pour mettre l'équipement sous tension. Si vous n'allumez pas l'équipement dans le bon ordre, vous risquez de provoquer des dysfonctionnements ou une panne de l'équipement.

**1. Baissez le volume du RD-2000.**

Baissez également complètement le volume de tout appareil externe connecté.

- **2. Appuyez sur le commutateur [**L**].** L'appareil est sous tension, et le rétroéclairage de l'affichage s'allume.
- **3. Mettez sous tension les appareils externes connectés.**
- **4. Réglez le volume des appareils externes connectés.**
- **5. Réglez le volume du RD-2000.**

#### **Mise hors tension**

**1. Baissez le volume du RD-2000.**

Baissez également complètement le volume de tout appareil externe connecté.

**2. Mettez hors tension les appareils externes connectés.**

#### **3. Appuyez sur le commutateur [**L**].**

L'appareil s'éteint.

- \* Avant la mise sous/hors tension, veillez toujours à baisser le volume. Même si le volume est réglé au minimum, il se peut que vous entendiez du son lors de la mise sous/hors tension. Ce phénomène est tout à fait normal et n'indique aucunement un dysfonctionnement.
- Si vous avez besoin de couper complètement l'alimentation, commencez par mettre l'appareil hors tension, puis débranchez le cordon d'alimentation de la prise secteur. Voir **« [Pour couper](#page-1-2)  [complètement l'alimentation de l'appareil, débranchez la](#page-1-2)  [fiche de la prise murale](#page-1-2) »** (p. 2).

### <span id="page-10-0"></span>**Si vous ne souhaitez pas que l'appareil s'éteigne automatiquement, modifiez le réglage de « Auto Off » sur « Off ».**

L'appareil s'éteindra automatiquement après une période prédéterminée suivant la dernière performance musicale ou la dernière utilisation des boutons ou commandes (fonction Auto Off). Si vous ne souhaitez pas que l'appareil s'éteigne automatiquement, désactivez la fonction Auto Off.

#### **REMARQUE**

- 5 Lors de la mise hors tension, tous les réglages en cours de modification sont perdus. Vous devez enregistrer les réglages que vous souhaitez conserver.
- Pour restaurer l'alimentation, mettez à nouveau l'appareil sous tension.

#### **Modification du réglage d'extinction automatique**

**1. Dans l'écran MENU, sélectionnez « SYSTEM » et appuyez sur le bouton [ENTER].**

L'écran System apparaît.

**2. Choisissez « Auto Off » puis modifiez le réglage.**

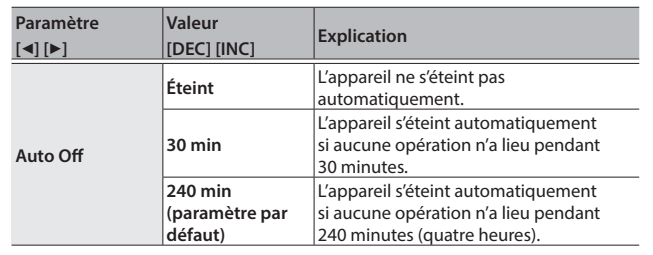

**3. Pour stocker les réglages d'extinction automatique, appuyez sur le bouton [WRITE] dans l'écran System.**

#### **REMARQUE**

Lorsque la fonction d'extinction automatique coupe l'alimentation, les réglages qui étaient en cours de modification sont perdus. Si vous souhaitez conserver des réglages, enregistrez-les au préalable. Pour plus de détails, consultez « [Enregistrement des réglages de son dans un programme](#page-22-1)  [\(Program Write\)](#page-22-1) » (p. 23) et « [Enregistrement des réglages](#page-25-4)  [système](#page-25-4) » (p. 26).

**Pour mettre à nouveau sous tension après une mise hors tension à l'aide de la fonction « Auto-Off »**

Si la fonction d'extinction automatique a mis l'appareil hors tension, désactivez le commutateur [ $\circ$ ] puis remettez l'appareil sous tension. Français

**English** 

日本語

Deutsch

Español

# <span id="page-11-0"></span>Présentation du RD-2000

### Organisation de base du RD-2000

#### **Section du contrôleur**

Cette section comporte le clavier, le levier Pitch Bend/modulation, les commandes de panneau, les curseurs et toute pédale connectée au panneau arrière. Les actions telles qu'appuyer sur les touches du clavier et les relâcher, appuyer sur une pédale douce, etc, sont converties en messages MIDI et envoyées à la section du générateur de son, ou à un appareil MIDI externe.

#### **Section du générateur de son/effets**

Il s'agit de la section qui produit et modifie le son. Les données de performance envoyées par la section du contrôleur sont converties en signaux audio, lesquels sont envoyés depuis les prises OUTPUT ou la prise PHONES.

#### **V-Piano Technology du générateur de son (seule la zone 1 peut être sélectionnée) (MD)**

Pour les sons commençant par S01, ce générateur de son reproduit le son d'un piano en fonction de sa structure.

#### **REMARQUE**

Ce générateur de son ne prend pas en charge les effets Modulation FX, Tremolo/Amp Sim ou Tone/Program Remain.

### À propos de la mémoire

Les « mémoires » sont des emplacements où vous pouvez stocker des réglages tels que des programmes.

Il existe trois types de mémoire : la mémoire temporaire, la mémoire réinscriptible et la mémoire non réinscriptible.

#### **Mémoire temporaire**

#### **Zone temporaire**

Les sons, les programmes, les scènes ou les réglages du contrôleur que vous sélectionnez à l'aide des boutons TONE ou du bouton PROGRAM du panneau sont rappelés dans la zone temporaire.

Lorsque vous jouez au clavier, les sons sont produits en fonction des réglages qui se trouvent dans la zone temporaire.

Les réglages de la zone temporaire sont perdus lorsque vous mettez l'appareil hors tension ou que vous appelez d'autres réglages. Si vous souhaitez conserver les données qui se trouvent dans la zone temporaire, vous devez les stocker dans la mémoire réinscriptible.

#### **Mémoire réinscriptible**

**Mémoire système** La mémoire système contient les réglages des paramètres système qui spécifient le mode de fonctionnement du RD-2000.

Pour stocker les paramètres système, enregistrez les réglages système [\(p. 26\)](#page-25-4).

#### **Mémoire utilisateur**

Vous pouvez stocker les programmes et les scènes dans la mémoire utilisateur (écriture de programme : [p. 23](#page-22-1)).

**Clé USB** Vous pouvez enregistrer tous les programmes dans un seul fichier (enregistrement de sauvegarde : [p. 27\)](#page-26-0). La clé USB est également utilisée comme emplacement de stockage pour l'enregistrement audio.

#### **Mémoire non réinscriptible**

#### **Mémoire prédéfinie**

Les morceaux de démo et les sons sont stockés dans la mémoire prédéfinie. Ils ne sont pas réinscriptibles.

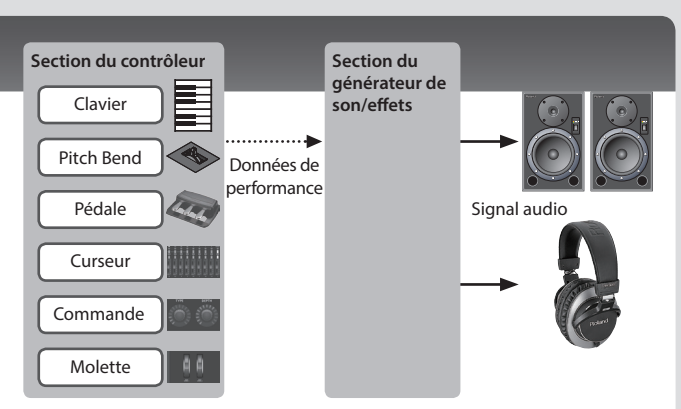

### **Générateur de son SuperNATURAL (SN)/PCM**

Ce générateur de son vous permet de jouer divers sons de haute qualité, y compris des sons SuperNATURAL qui reproduisent fidèlement le caractère et le comportement d'instruments de musique.

Le RD-2000 contient plus d'un millier de sons.

**Effets** Chaque zone 1–4 fournit un effet Modulation FX et Tremolo/Amp Sim que vous pouvez configurer indépendamment pour chaque zone. Des effets de réverbération, delay et EQ sont également disponibles et peuvent être utilisés en commun par toutes les zones.

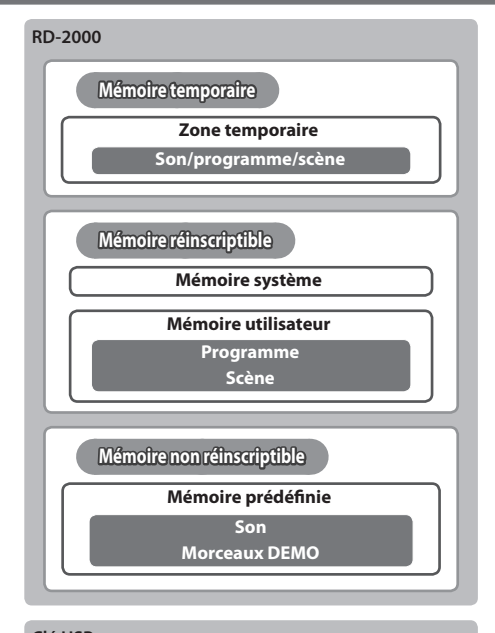

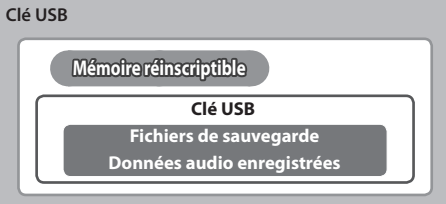

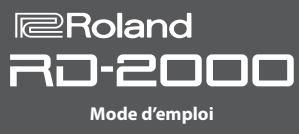

#### <span id="page-12-0"></span>Unités de son

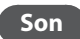

#### **Son Les sons permettent de sélectionner et de jouer un son.**

Les sons que vous sélectionnez à l'aide des boutons TONE sont appelés « tones » (sons). Les sons peuvent être affectés à chacune des huit **zones (zone 1–8)** et joués. Vous pouvez jouer plusieurs zones simultanément à partir du clavier, ou les jouer dans des parties séparées du clavier. Vous pouvez utiliser la fonction Designer ([p. 21](#page-20-2)) pour modifier un son à votre convenance. Vous pouvez stocker un son modifié dans un programme. Certains sons sont des « rhythm sets » qui contiennent des sons de plusieurs instruments de percussion.

Un rhythm set produira un son d'instrument de percussion différent pour chaque touche (numéro de note) sur laquelle vous appuyez.

#### **Programme Les programmes vous permettent de stocker une combinaison de réglages et plusieurs sons.**

Les sons que vous sélectionnez à l'aide du bouton PROGRAM sont appelés « programs » (programmes).

Les programmes contiennent des réglages pour les sons qui sont affectés aux zones, ainsi que des réglages communs à toutes les zones (telles que réverbération, delay et EQ). Vous pouvez stocker 300 programmes contenant les réglages que vous avez modifiés à votre convenance.

#### **Scène Les scènes sont une manière idéale de stocker et de classer les sons ou les programmes favoris, ou en cas d'utilisation d'un appareil MIDI externe.**

Les sons que vous sélectionnez à l'aide du bouton SCENE sont appelés « scenes » (scènes).

Les scènes vous permettent de stocker les réglages de performance que vous avez modifiés à votre convenance. Vous pouvez rappeler jusqu'à 100 scènes enregistrées à l'aide des boutons TONE, avec dix scènes pour chaque bouton.

Vous pouvez utiliser les scènes pour rappeler facilement les réglages dans l'ordre des morceaux de votre performance en direct, ou pour contrôler ou paramétrer un appareil externe.

Vous pouvez également stocker facilement des sons ou des programmes, modifier des sons ou des réglages, ou changer l'ordre dans lequel ils sont rappelés. Réverbération Delay

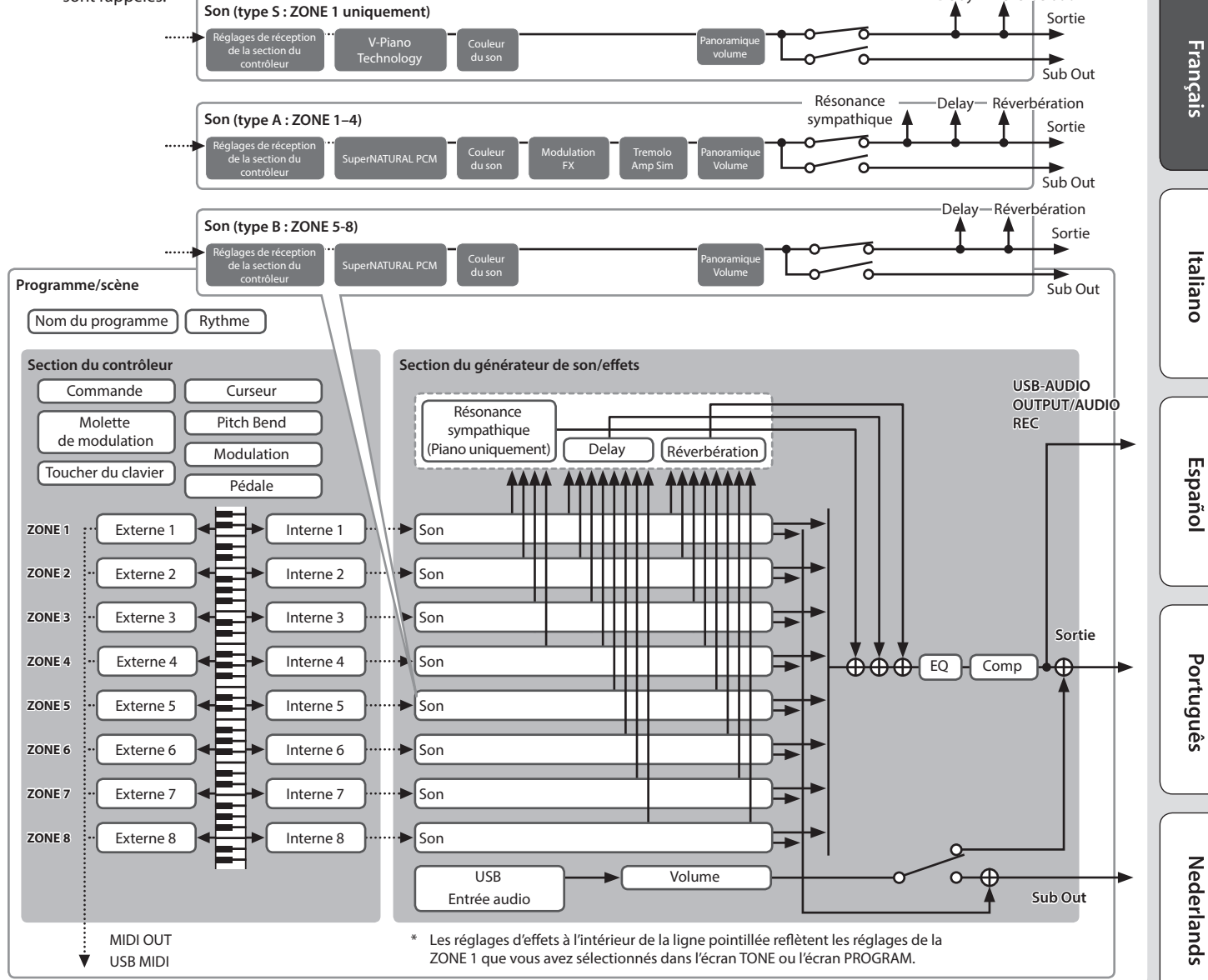

日本語

### <span id="page-13-2"></span><span id="page-13-1"></span>**Réglage du volume général**

#### **1. Tournez la commande [MASTER VOLUME].**

#### **Réglage du volume de chaque zone**

#### **Sélection de la zone à ajuster**

Sélectionnez la zone dont vous souhaitez ajuster les réglages.

**1. Appuyez sur l'un des boutons SELECT [S1]–[S8].**

#### **MEMO**

**MEMO**

Vous ne pouvez pas sélectionner plusieurs zones.

#### **Activation/désactivation de chaque zone**

**1. Appuyez sur les boutons INT/ EXT [S1]–[S8] pour activer (allumé) ou désactiver (éteint) chaque zone.**

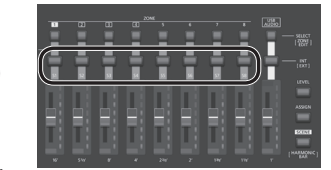

Tout en maintenant enfoncé

le bouton [SHIFT] et en appuyant sur un bouton INT/EXT [S1]–[S8], vous pouvez changer ce que le bouton et le curseur de chaque zone contrôleront ( RD-2000 : allumé en rouge, ou appareil externe : allumé en vert).

#### **Réglage du volume de chaque zone**

**1. Utilisez les curseurs [S1]–[S8] pour ajuster le volume de chaque zone.**

### **Utilisation d'une fonction affectée pour modifier le son (MOD WHEEL 1/2)**

Diverses fonctions sont affectées aux molettes de modulation ([p. 21](#page-20-1)). En déplaçant les molettes de modulation pendant que vous jouez, vous pouvez contrôler la fonction affectée.

### **Modification de la hauteur de note du son en temps réel (levier Pitch Bend)**

Pendant que vous jouez au clavier, déplacez le levier vers la gauche pour abaisser la hauteur de note, ou vers la droite pour augmenter la hauteur de note. Cet effet est appelé Pitch Bend.

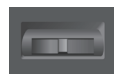

Si vous écartez le levier de vous tout en le déplaçant vers la gauche ou vers la droite, les effets de pitch bend et de modulation seront appliqués simultanément.

### **Ajout de vibrato ou de dynamique (levier Modulation )**

Vous pouvez appliquer un vibrato en écartant le levier de vous. Cet effet est appelé Modulation.

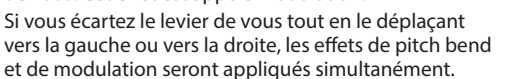

#### <span id="page-13-5"></span>**Désactivation du bouton (verrouillage du panneau)**

En engageant la fonction de verrouillage du panneau, vous pouvez désactiver les fonctions du panneau.

Ceci évite que les réglages ne soient modifiés par inadvertance sur scène ou dans d'autres situations de ce type.

**1. Maintenez enfoncé le bouton [MENU] et appuyez sur le bouton [ENTER].**

L'écran contextuel de verrouillage du panneau s'affiche pendant un moment puis disparaît. Une icône indiquant l'état de verrouillage du panneau apparaît ensuite dans la partie supérieure droite de l'écran TONE et de l'écran PROGRAM ou dans la partie supérieure gauche de l'écran SCENE.

**2. Pour désengager la fonction de verrouillage du panneau, appuyez deux fois de suite sur le bouton [EXIT].**

#### <span id="page-13-4"></span>**Transposition de votre performance (Transpose)**

Vous pouvez ajuster le réglage de transposition par pas de demi-tons sur une plage de -48–0–+48 par rapport à C4.

**1. Maintenez enfoncé le bouton [TRANSPOSE] pendant quelques secondes.**

Le réglage actuel s'affiche.

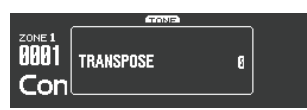

**2. Maintenez enfoncé le bouton [TRANSPOSE] et utilisez les boutons [DEC] [INC] ou le clavier pour spécifier la quantité de transposition.**

Lorsque vous relâchez le bouton [TRANSPOSE], l'écran précédent réapparaît.

Lorsque la quantité de transposition est définie, la fonction Transpose s'active, et le bouton [TRANSPOSE] s'allume.

#### **MEMO**

- 5 Si vous appuyez sur la touche C4 (C du milieu), la quantité de transposition est définie sur « 0 ». Par exemple, pour obtenir un son « E » lorsque vous jouez « C » sur le clavier, maintenez enfoncé le bouton [TRANSPOSE] et appuyez sur la touche E4. Le degré de transposition devient alors « +4 ».
- 5 Vous pouvez définir le degré de transposition de chaque couche individuellement. Pour plus d'informations, reportezvous au « Parameter Guide (en anglais) » (PDF).

#### **REMARQUE**

Si la quantité de transposition est de 0, le bouton [TRANSPOSE] ne s'allume pas même si vous appuyez dessus.

#### <span id="page-13-3"></span>**Sélection de sons (TONE/SCENE/PROGRAM)**

#### <span id="page-13-0"></span>**Sélection d'un son**

- **1. Appuyez sur le bouton [SCENE] pour l'éteindre.** Ou appuyez sur le bouton [ONE TOUCH PIANO].
- **2. Appuyez sur un bouton SELECT [S1]–[S8] pour sélectionner la zone pour laquelle vous souhaitez sélectionner un son.**
- **3. Appuyez sur l'un des boutons TONE pour sélectionner la catégorie.**

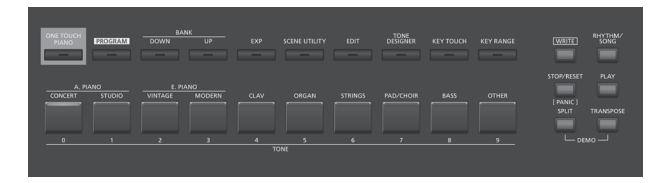

**4. Utilisez les boutons [DEC] [INC] ou la molette de valeur pour sélectionner le son.**

**MEMO**

- 5 Tout en maintenant enfoncé le bouton [SHIFT] et en utilisant les boutons [INC] [DEC] ou la molette de valeur, vous pouvez sélectionner le premier son de chaque catégorie de son.
- Les sons commençant par S01 sont pour la zone 1 uniquement. Ces sons de piano ne peuvent pas être sélectionnés pour les zones 2–8.

#### **Utilisation des touches numériques pour sélectionner des sons**

**1. Tout en maintenant le bouton [SHIFT] enfoncé, utilisez [0]–[9] pour entrer un numéro de son.**

La valeur clignote pendant que vous entrez le numéro du son.

#### <span id="page-14-2"></span>**2. Relâchez le bouton [SHIFT].**

Le numéro de son est finalisé.

#### **MEMO**

Pour entrer un son S, maintenez enfoncé le bouton [SHIFT] et appuyez sur le bouton [ONE TOUCH PIANO]. Pour entrer EXP A/B, maintenez enfoncé le bouton [SHIFT] et appuyez sur le bouton [EXP].

**OAxial** 

### <span id="page-14-3"></span>**Sélection de la catégorie EXP**

#### **Bouton [EXP]**

Cette banque sert pour les sons d'expansion.

Pour permuter entre A/B, appuyez sur le bouton [EXP].

Vous pouvez ajouter au RD-2000 la large gamme de sons provenant du site de la bibliothèque de sons Axial.

Pour plus de détails, consultez le site d'Axial.

&**http://axial.roland.com/**

#### <span id="page-14-0"></span>**Sélection d'un programme**

Le RD-2000 propose 15 banques, A–O, et chaque banque vous permet de stocker 20 programmes (pour un total de 300).

- **1. Appuyez sur un bouton [PROGRAM] pour l'allumer.**
- **2. Utilisez les boutons BANK [UP] [DOWN] pour sélectionner la banque de programmes (A–O).**
- **3. Utilisez les boutons [DEC] [INC] ou la molette de valeur pour sélectionner le numéro de programme.**

**Utilisation des touches numériques pour sélectionner des programmes**

- **1. Utilisez les boutons BANK [UP] [DOWN] pour sélectionner la banque de programmes (A–O).**
- **2. Tout en maintenant enfoncé le bouton [SHIFT], utilisez les touches [0]–[9] pour entrer un numéro de programme.** La valeur clignote pendant que vous saisissez le numéro de programme.
- **3. Relâchez le bouton [SHIFT].**

Le numéro de programme est finalisé.

#### <span id="page-14-4"></span>**Enregistrement d'une scène**

- **1. Sélectionnez les réglages et le programme ou le son que vous souhaitez enregistrer dans la scène.**
- **2. Maintenez enfoncé le bouton [SCENE] et utilisez les boutons BANK [UP] [DOWN] pour sélectionner la banque de programmes de destination d'enregistrement souhaitée, puis appuyez sur l'un des boutons TONE.**

Le son ou le programme actuellement sélectionné ainsi que l'état de performance sont enregistrés.

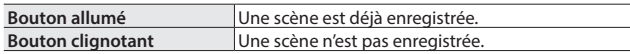

La scène actuellement sélectionnée peut également être enregistrée dans un autre bouton, ou vous pouvez modifier les réglages et les écraser.

#### <span id="page-14-1"></span>**Rappel d'une scène**

Vous pouvez stocker jusqu'à 100 réglages, par exemple pour les programmes fréquemment utilisés. Il est possible de stocker un réglage dans chaque bouton TONE. Vous pouvez enregistrer dix réglages dans chaque banque pour les rappeler instantanément.

- **1. Appuyez sur le bouton [SCENE] pour l'allumer.**
- **2. Pour sélectionner une scène (0–9), appuyez sur un bouton TONE allumé.**

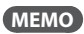

Appuyer sur un bouton TONE ne sélectionne aucun élément.

#### **Superposition de sons**

Selon l'ordre dans lequel vous appuyez sur les boutons TONE, vous pouvez superposer jusqu'à quatre zones ZONE (uniquement des zones 1–4).

**1. Appuyez sur deux, trois ou quatre boutons TONE à la fois dans l'ordre souhaité.**

#### **REMARQUE**

Si le son précédent a été modifié, le résultat de votre modification est perdu en cas d'exécution de cette opération. Si vous souhaitez conserver le son, enregistrez-le avant de procéder.

#### **Modification du son d'une zone**

**1. Appuyez sur un bouton SELECT [S1]–[S8] pour sélectionner une zone.**

Le curseur se déplace vers le numéro de son de la zone sélectionnée.

**2. Sélectionnez un son comme décrit dans « [Sélection d'un son](#page-13-0) » [\(p. 14\)](#page-13-0).**

#### <span id="page-14-5"></span>**Division du clavier en deux parties (Split)**

#### **1. Appuyez sur le bouton [SPLIT] pour l'allumer.**

Le son de la zone 1 est produit dans la partie de la main droite du clavier, et le son de la zone 4 est produit dans la partie de la main gauche.

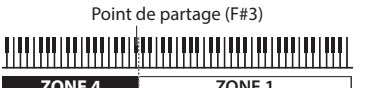

**2. Pour quitter le mode Split, appuyez sur le bouton [SPLIT] une fois de plus pour l'éteindre.**

#### **Modification du point de partage du clavier**

**1. Tout en maintenant enfoncé le bouton [SPLIT], appuyez sur la touche prévue comme nouveau point de partage.** Le point de partage s'affiche.

Lorsque vous relâchez le bouton [SPLIT], l'écran précédent réapparaît. La touche du point de partage se trouve dans la section ZONE 4.

#### **Modification du son de la zone 4**

- **1. Appuyez sur le bouton SELECT [S4] pour sélectionner la zone 4.**
- **2. Sélectionnez un son comme décrit dans « [Sélection d'un son](#page-13-0) » [\(p. 14\)](#page-13-0).**

#### **MEMO**

En utilisant la fonction de plage de touches, vous pouvez spécifier librement la plage de touches de chaque zone.

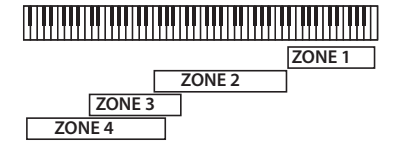

**Modification des réglages de chaque zone**

Cette section explique comment activer ou désactiver chaque zone.

**1. Appuyez plusieurs fois sur le bouton jusqu'à ce que le bouton INT/EXT s'éteigne.**

La zone est désactivée.

**2. Si vous appuyez à nouveau sur le bouton INT/EXT.** Le bouton INT/EXT s'allume et la zone est activée. Vous pouvez maintenant utiliser la fonction indiquée.

English

Deutsch

Français

Italiano

Español

Português

### <span id="page-15-1"></span><span id="page-15-0"></span>**Ajout de réverbération au son (REVERB)**

L'application de réverbération ajoute un effet de réverbération plaisant à votre jeu, donnant presque l'impression que vous jouez dans une salle de concert.

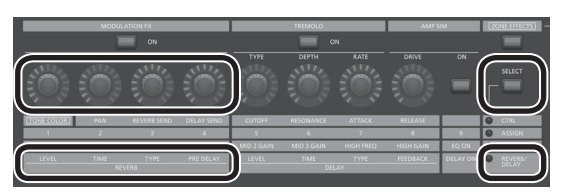

- **1. Appuyez plusieurs fois sur le bouton ZONE EFFECTS [SELECT] pour sélectionner « REVERB/DELAY ».**
- **2. Tournez la commande REVERB [TYPE] pour sélectionner le type de réverbération.**
- **3. Tournez les commandes REVERB [LEVEL], [TIME] et [PRE DELAY] pour ajuster la quantité d'effet de réverbération à appliquer.**

#### **MEMO**

- Si vous utilisez le bouton ZONE EFFECTS [SELECT] pour sélectionner « CTRL », la commande [REV SEND] peut ajuster le niveau d'envoi de la réverbération. Si cette valeur est de « 0 », tourner les commandes REVERB [LEVEL]–[PRE DELAY] n'a aucun effet.
	- $\rightarrow$  REV (niveau d'envoi de réverbération) dans les réglages de zone (ZONE EDIT)
- 5 Si vous maintenez enfoncé le bouton [SHIFT] et que vous tournez les commandes REVERB [LEVEL]–[PRE DELAY], l'écran Reverb apparaît. Dans l'écran Reverb, vous pouvez modifier le type de réverbération et autres paramètres liés à la réverbération.

#### <span id="page-15-2"></span>**Ajout d'un effet Delay au son (DELAY)**

En ajoutant l'effet Delay, vous pouvez conférer au son une dimension supérieure, avec plus d'épaisseur et d'étendue.

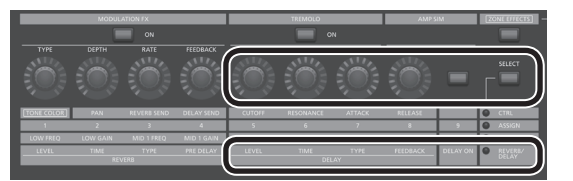

- **1. Appuyez plusieurs fois sur le bouton ZONE EFFECTS [SELECT] pour sélectionner « REVERB/DELAY ».**
- **2. Appuyez sur le bouton [DELAY ON] jusqu'à ce que l'indicateur s'allume.**

L'effet Delay est activé/désactivé chaque fois que vous appuyez sur le bouton.

- **3. Tournez la commande DELAY [TYPE] pour sélectionner le type de delay.**
- **4. Tournez les commandes DELAY [LEVEL], [TIME] et [FEEDBACK] pour ajuster le caractère de l'effet Delay.**

**MEMO**

Si vous utilisez le bouton ZONE EFFECTS [SELECT] pour sélectionner « CTRL », la commande [DLY SEND] peut régler le niveau d'envoi de délai. Si cette valeur est « 0 », tourner les commandes DELAY [LEVEL]–[FEEDBACK] n'a aucun effet.  $\rightarrow$  **« DLY (Delay Send Level) » dans les réglages de zone** 

(ZONE EDIT)

#### **Application d'un effet (MODULATION FX)**

Dans la section MODULATION FX, vous pouvez appliquer divers effets tels que les effets de type modulation aux zones 1–4.

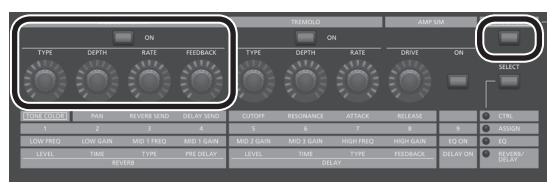

#### **MEMO**

Les effets ne peuvent pas être appliqués aux zones 5–8.

- **1. Appuyez sur le bouton [ZONE EFFECTS] jusqu'à ce que l'indicateur s'allume.**
- **2. Dans la section MODULATION FX, appuyez sur le bouton [ON] jusqu'à ce que l'indicateur s'allume.**

L'effet est activé/désactivé chaque fois que vous appuyez sur le bouton.

**3. Dans la section MODULATION FX, tournez la commande [TYPE] pour sélectionner le type d'effet.**

Pour obtenir la liste des effets pouvant être utilisés dans Modulation FX, consultez le « Parameter Guide (en anglais) » (PDF).

**4. Dans la section MODULATION FX, tournez les commandes [DEPTH], [RATE] et [FEEDBACK] pour ajuster l'effet.**

#### **MEMO**

Pour plus d'informations sur les paramètres des effets, reportezvous au « Parameter Guide (en anglais) » (PDF). Pour savoir comment obtenir le PDF, consultez la section « Comment obtenir les manuels PDF » sur la page de couverture.

Vous pouvez affecter cette fonction à une pédale en configurant le paramètre de modification de programme « Pedal ». Dans ce cas, si le réglage SYSTEM « Control Destination » est défini sur PROGRAM, vous pouvez contrôler les sons dont le réglage de zone (ZONE EDIT) affiche une coche pour « MOD FX (Modulation FX Control Destination) ».

#### **Application de trémolo (TREMOLO)**

Dans la section TREMOLO, vous pouvez régler la quantité et la profondeur de l'effet de trémolo.

#### **MEMO**

L'effet de trémolo est uniquement appliqué aux zones 1–4. Il ne s'applique pas aux zones 5–8.

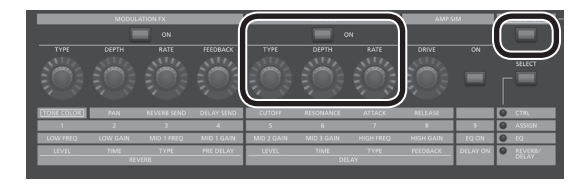

- **1. Appuyez sur le bouton [ZONE EFFECTS] jusqu'à ce que l'indicateur s'allume.**
- **2. Dans la section TREMOLO, appuyez sur le bouton [ON] jusqu'à ce que l'indicateur s'allume.**

Le trémolo est activé/désactivé à chaque fois que vous appuyez sur le bouton.

- **3. Dans la section TREMOLO, tournez [TYPE] pour sélectionner la forme d'onde du trémolo.**
- **4. Dans la section TREMOLO, tournez les commandes [DEPTH] et [RATE] pour ajuster le trémolo.**

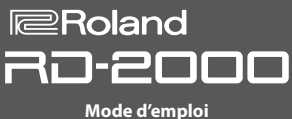

日本語

Deutsch

Français

<span id="page-16-1"></span>Dans la section AMP SIM, vous pouvez régler la quantité de distorsion.

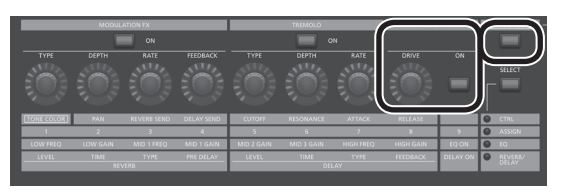

- **1. Appuyez sur le bouton [ZONE EFFECTS] jusqu'à ce que l'indicateur s'allume.**
- **2. Dans la section AMP SIM, appuyez sur le bouton [ON] jusqu'à ce que l'indicateur s'allume.**

Le simulateur d'amplificateur est activé/désactivé à chaque fois que vous appuyez sur le bouton.

**3. Dans la section AMP SIM, tournez le bouton [DRIVE] pour régler la quantité de distorsion.**

### <span id="page-16-3"></span>**Permutation entre le type de trémolo et le type AMP SIM**

**1. Tout en maintenant enfoncé le bouton TREMOLO [ON/OFF] ou le bouton AMP SIM [ON/OFF], appuyez sur les boutons [INC] [DEC] ou tournez la molette de valeur.**

#### **MEMO**

Pour en savoir plus sur le trémolo ou le simulateur d'amplificateur, reportez-vous au « Parameter Guide (en anglais) » (PDF). Pour savoir comment obtenir le PDF, consultez la section « Comment obtenir les manuels PDF » sur la page de couverture.

Vous pouvez affecter cette fonction à une pédale en configurant le paramètre de modification de programme « Pedal ». Dans ce cas, si le réglage SYSTEM « Control Destination » est défini sur PROGRAM, vous pouvez contrôler les sons dont le réglage de zone (ZONE EDIT) affiche une coche pour « TR/AMP (Tremolo/ Amp Control Destination) ».

### <span id="page-16-2"></span>**Réglage des niveaux de chaque plage de fréquences (EQUALIZER)**

Le RD-2000 est équipé d'un égaliseur à cinq bandes.

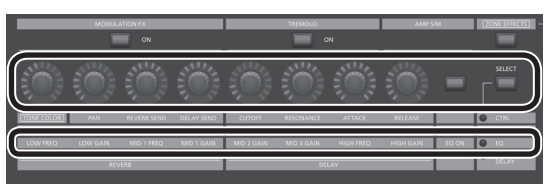

- **1. Utilisez le bouton ZONE EFFECTS [SELECT] pour sélectionner « EQ ».**
- **2. Appuyez sur le bouton [EQ ON] jusqu'à ce que l'indicateur s'allume.**
- **3. Tournez les commandes pour ajuster les niveaux dans chaque plage.**

#### **REMARQUE**

Il se peut que les sons soient déformés avec certains réglages de commande. Dans ce cas, réglez le gain d'entrée.

#### **MEMO**

5 Vous pouvez spécifier que les réglages de l'égaliseur ne changent pas même si vous changez de programmes. Dans les « réglages système », réglez le mode EQ [\(p. 26](#page-25-5)) sur « REMAIN ».

5 Pour plus d'informations sur l'égaliseur, reportez-vous au « Parameter Guide (en anglais) » (PDF). Pour savoir comment obtenir le PDF, consultez la section « Comment obtenir les manuels PDF » sur la page de

### <span id="page-16-0"></span>**Contrôle des fonctions affectées aux commandes (ASSIGN)**

#### **Affectation de fonctions aux commandes ou aux boutons**

couverture.

- **1. Utilisez le bouton ZONE EFFECTS [SELECT] pour sélectionner « ASSIGN ».**
- **2. Maintenez enfoncé le bouton [SHIFT] et tournez l'une des commandes ASSIGN [1]–[8]. Ou bien maintenez enfoncé le bouton [SHIFT] et appuyez sur le bouton ASSIGN [9].**

L'écran Assign1-9 s'affiche. Vous pouvez spécifier ici les fonctions qui sont affectées aux commandes ASSIGN [1]–[8] et au bouton ASSIGN [9].

#### **Utilisation d'une fonction affectée à un bouton**

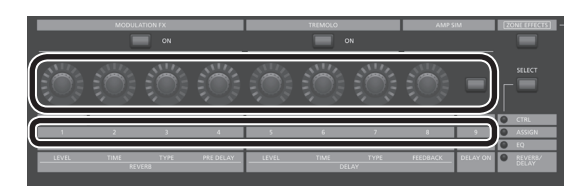

- **1. Utilisez le bouton ZONE EFFECTS [SELECT] pour sélectionner « ASSIGN ».**
- **2. Tournez les commandes ASSIGN [1]–[8] pour régler la profondeur de l'effet.**

En appuyant sur le bouton ASSIGN [9], vous pouvez changer l'effet de la fonction affectée.

#### **REMARQUE**

Chaque effet est appliqué uniquement à la zone sélectionnée à l'aide de SELECT.

Si le réglage SYSTEM « Control Destination » est défini sur PROGRAM, l'utilisation de diverses commandes ASSIGN ou du bouton ASSIGN [9] n'applique pas d'effet aux zones dont la case à cocher de réglage de zone (ZONE EDIT) « A1–A9 (Assign 1–9 Control Switch) » n'est pas sélectionnée.

#### **MEMO**

Selon l'état du programme ou du son sélectionné, la fonction affectée peut ne pas être prise en charge, si bien que vous risquez de ne pas obtenir l'effet escompté.

Les valeurs qui sont rappelées lorsque vous changez de sons sont soit les valeurs par défaut, soit la valeur utilisée en dernier.

Italianc

### <span id="page-17-2"></span>**Jouer en direct avec un synthétiseur plug-in**

Cette section explique comment vous pouvez utiliser le RD-2000 pour jouer un synthétiseur plug-in installé sur votre ordinateur.

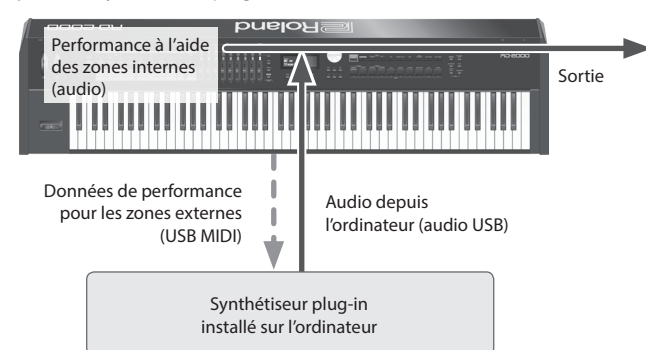

#### <span id="page-17-1"></span>**Connexion à votre ordinateur**

Pour pouvoir utiliser le RD-2000, vous devez télécharger le pilote depuis l'URL suivante et l'installer sur votre ordinateur. Pour plus d'informations sur l'installation, reportez-vous au site Web de Roland.

#### &**http://www.roland.com/support/**

#### **Paramètres du pilote USB**

Cette section explique comment spécifier le pilote USB utilisé lors de la connexion du RD-2000 à votre ordinateur via le port USB COMPUTER.

**1. Dans l'écran MENU, sélectionnez « SYSTEM » et appuyez sur le bouton [ENTER].**

#### **2. Réglez le paramètre « USB Driver » sur « VENDER ».**

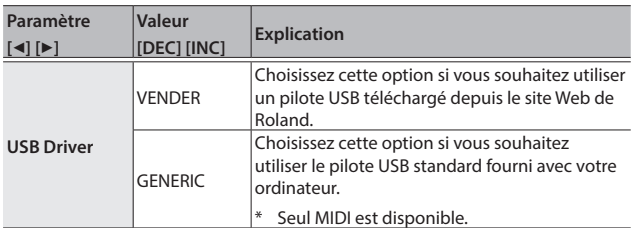

#### **3. Enregistrez le réglage.**

- $\blacktriangleright$  « [Enregistrement des réglages système](#page-25-4) » (p. 26)
- **4. Mettez le RD-2000 hors tension puis à nouveau sous tension.**

#### **Utilisation des fonctions du contrôleur MIDI**

Les données produites par l'utilisation des commandes et du clavier du RD-2000 peuvent être transmises sous forme de messages MIDI depuis le connecteur MIDI OUT de RD-2000 et depuis USB MIDI OUT.

- **1. Appuyez sur le bouton SELECT de la zone dont vous souhaitez transmettre un message MIDI.**
- **2. Maintenez enfoncé le bouton [SHIFT], et appuyez sur le bouton INT/EXT de la zone sélectionnée plusieurs fois pour l'allumer en vert.**

Les messages MIDI sont transmis en fonction des réglages de la zone. Les messages MIDI ne sont pas transmis si le bouton est éteint ou allumé en rouge.

**3. Appuyez sur le bouton ZONE EFFECTS [SELECT] plusieurs fois pour sélectionner « CTRL » ou « ASSIGN ».**

Les informations des commandes [1]–[8] sont transmises si « CTRL » ou « ASSIGN » est sélectionné.

Si « EQ » ou « REVERB/DELAY » est sélectionné, les messages MIDI ne sont pas transmis.

**4. Faites en sorte que le bouton [LEVEL] ou [ASSIGN] du curseur s'allume.**

Les curseurs [S1]–[S8] transmettent des messages MIDI en fonction de l'état du bouton [LEVEL] ou du bouton [ASSIGN].

#### **MEMO**

Vous pouvez effectuer des réglages détaillés dans l'onglet « EXTERNAL » de ZONE EDIT ([p. 21\)](#page-20-1).

- **5. Enregistrez les réglages spécifiés en tant que scène ou programme.**
	- $\blacktriangleright$  « [Enregistrement d'une scène](#page-14-4) » (p. 15)
	- $\rightarrow$  « Enregistrement des réglages de son dans un programme (Program Write) [» \(p. 23\)](#page-22-1)

#### <span id="page-17-0"></span>**Nommer une zone externe (Ext Label Edit)**

Vous pouvez affecter une étiquette à chaque zone externe. Ces étiquettes s'affichent en tant que nom d'appareil externe dans divers écrans.

- **1. Appuyez sur le bouton [MENU].**
- **2. Utilisez les boutons de curseur pour sélectionner « Ext Label Edit », puis appuyez sur le bouton [ENTER].**
- **3. Sélectionnez la zone à nommer, puis appuyez sur le bouton [ENTER].**

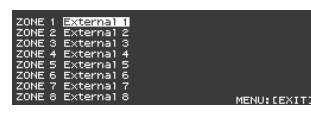

Si vous décidez d'annuler, appuyez sur le bouton [EXIT].

**4. Affectez un nom et appuyez sur le bouton [ENTER].**

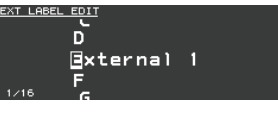

Pour savoir comment entrer un nom, consultez « [Enregistrement des](#page-22-1)  [réglages de son dans un programme \(Program Write\)](#page-22-1) » (p. 23). Un message de confirmation apparaît.

Si vous décidez d'annuler, appuyez sur le bouton [EXIT].

**Optimisation des réglages pour l'enregistrement sur un séquenceur externe (Rec Mode)**

Si vous utilisez un séquenceur externe pour enregistrer des parties internes, il est pratique d'utiliser la fonction Rec Mode. La fonction Rec Mode vous permet d'utiliser les réglages adaptés à l'enregistrement sur un séquenceur externe, sans avoir à modifier les réglages de zone ou de canal.

- **1. Dans l'écran MENU, sélectionnez « Local Control » et appuyez sur le bouton [ENTER].**
- **2. Définissez le paramètre Rec Mode.**

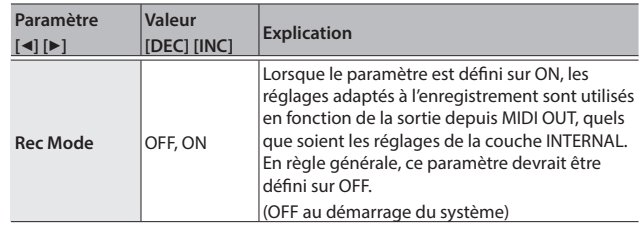

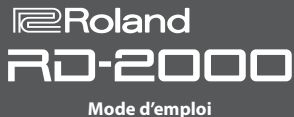

### <span id="page-18-0"></span>**Utilisation de la fonction audio USB**

Vous pouvez connecter le RD-2000 via USB à un ordinateur et l'utiliser pour traiter les signaux audio.

Pour utiliser la fonction audio USB, installez le pilote « ORIGINAL ».

→ Pour plus de détails, consultez « [Connexion à votre ordinateur](#page-17-1) » (p. 18).

#### **Réglage de l'entrée audio USB**

Cette section explique comment effectuer les réglages de l'audio entré depuis un ordinateur connecté par USB.

- **1. Dans la partie ZONE, appuyez sur le bouton SELECT [USB-AUDIO].** Le menu USB-AUDIO apparaît.
- **2. Utilisez les curseurs du bouton pour sélectionner « USB Audio Input Switch ».**
- **3. Utilisez les boutons [DEC] [INC] ou la molette de valeur pour régler le paramètre sur « ON ».**

L'entrée audio de l'appareil connecté est activée.

**4. Utilisez les boutons de curseur pour sélectionner « USB Audio Input Volume » et utilisez les boutons [DEC] [INC] ou la molette de valeur pour ajuster le niveau d'entrée.**

#### **MEMO**

Si « USB Audio In/Out Select » est réglé sur IN, vous pouvez également utiliser le curseur pour ajuster la valeur.

#### **Réglage de la sortie audio USB**

Cette section explique comment envoyer l'audio du RD-2000 à un ordinateur connecté par USB.

- **1. Dans la partie ZONE, appuyez sur le bouton SELECT [USB-AUDIO].** Le menu USB-AUDIO apparaît.
- **2. Utilisez les boutons de curseur pour sélectionner « USB Audio Output Switch ».**
- **3. Utilisez les boutons [DEC] [INC] ou la molette de valeur pour régler le paramètre sur « ON ».**

La sortie audio à l'appareil connecté est activée.

**4. Utilisez les boutons de curseur pour sélectionner « USB Audio Output Level » et utilisez le curseur [USB-AUDIO] pour ajuster le niveau de sortie.**

Vous pouvez également utiliser les boutons [DEC] [INC] ou la molette de valeur pour modifier la valeur.

#### **Utilisation des contrôles de panneau pour ajuster l'audio USB**

Cette section explique comment choisir si le bouton de panneau, la commande et le curseur contrôleront l'entrée ou la sortie.

- **1. Dans la partie ZONE, appuyez sur le bouton SELECT [USB-AUDIO].** Le menu USB-AUDIO apparaît.
- **2. Utilisez les boutons de curseur pour sélectionner « USB Audio In/Out Select ».**
- **3. Utilisez les boutons [DEC] [INC] ou la molette de valeur pour modifier le réglage.**

La couleur du bouton INT/EXT change selon le réglage.

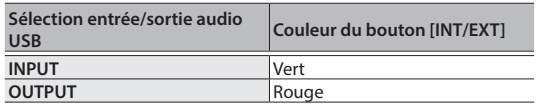

#### **MEMO**

Vous pouvez également modifier le réglage en maintenant enfoncé le bouton [SHIFT] et en appuyant sur le bouton INT/EXT dans la partie ZONE.

#### <span id="page-18-1"></span>**Utilisation de SUB OUT**

En tant que destinations de sortie pour les signaux audio, le RD-2000 fournit des prises SUB OUT en plus des prises MAIN OUT. Selon votre situation, vous pouvez utiliser ces prises pour envoyer des

signaux audio depuis des zones ou depuis l'audio USB.

#### **REMARQUE**

5 MASTER VOLUME n'affecte pas les signaux audio envoyés à SUB OUT.

Le niveau de sortie audio est déterminé par le réglage de niveau de chaque zone.

• Les effets de réverbération et de delay ne s'appliquent pas aux signaux audio qui sont envoyés à SUB OUT.

#### **Réglages de chaque zone**

**1. Maintenez enfoncé le bouton [SHIFT] et appuyez sur un bouton SELECT [1]–[8].**

L'écran ZONE EDIT apparaît.

- **2. Utilisez les boutons de curseur pour sélectionner l'onglet « VOL » pour « INTERNAL ».**
- **3. Utilisez les boutons de curseur pour sélectionner l'élément à modifier, et utilisez les boutons [DEC] [INC] ou la molette de valeur pour sélectionner la valeur.**

**MAIN** Le signal audio est envoyé depuis les prises MAIN OUT. **SUB** Le signal audio est envoyé depuis les prises SUB OUT.

**4. Utilisez les curseurs pour ajuster le niveau des zones spécifiées.**

#### **Réglages audio USB**

- **1. Dans la partie ZONE, appuyez sur le bouton SELECT [USB-AUDIO].** Le menu USB-AUDIO apparaît.
- **2. Utilisez les boutons de curseur pour sélectionner « USB Audio Output Assign » et utilisez les boutons [DEC] [INC] ou la molette de valeur pour sélectionner la valeur.**

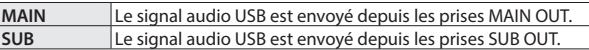

- **3. Utilisez les boutons de curseur pour sélectionner « USB Audio In/Out Select » et utilisez les boutons [DEC] [INC] ou la molette de valeur pour sélectionner la valeur « OUT ».**
- **4. Utilisez le curseur pour ajuster le niveau (LEVEL) de la sortie audio USB.**

<span id="page-18-2"></span>**Sortie temporaire depuis les prises MAIN OUT**

Les signaux audio envoyés depuis les prises SUB OUT peuvent également être envoyés depuis les prises MAIN OUT.

#### **REMARQUE**

- Les effets de réverbération et de delay ne s'appliquent pas aux zones qui sont affectées aux prises SUB OUT.
- 5 Si « MIX » est activé, le son n'est plus envoyé depuis les prises SUB OUT.
- 5 Si « MIX » est activé, l'option MASTER VOLUME affecte le son.
- **1. Dans l'écran MENU, sélectionnez « SYSTEM » et appuyez sur le bouton [ENTER].**

L'écran SYSTEM EDIT apparaît.

- **2. Utilisez les boutons de curseur [**K**] [**J**] pour sélectionner l'onglet « SYSTEM ».**
- **3. Utilisez les boutons de curseur pour sélectionner « Output Mix/ Parallel » et utilisez les boutons [INC] [DEC] ou la molette de valeur pour sélectionner la valeur.**

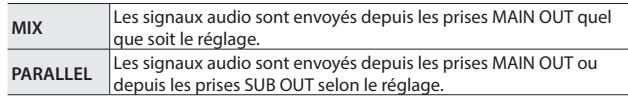

Nederlands

日本語

Deutsch

Français

# <span id="page-19-1"></span><span id="page-19-0"></span>Modification du son

#### <span id="page-19-2"></span>**Réglage du caractère du son (TONE COLOR)**

Tourner le bouton [TONE COLOR] modifie un aspect du son, par exemple son caractère ou son image acoustique.

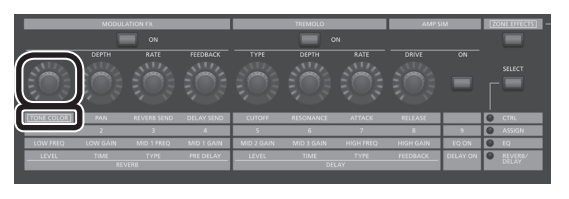

- **1. Utilisez le bouton ZONE EFFECTS [SELECT] pour sélectionner « CTRL ».**
- **2. Utilisez le bouton [TONE COLOR] pour ajuster la quantité d'effet.**

#### **MEMO**

- L'indication contextuelle varie selon l'effet.
- Lorsque vous sélectionnez un son ou un programme, les réglages reviennent aux valeurs par défaut de couleur du son pour chaque son.

#### **REMARQUE**

L'effet qui change lorsque vous tournez un bouton peut être spécifié pour chaque programme. Pour spécifier ce réglage, modifiez le réglage système « Control Destination » sur « PROGRAM », puis utilisez le réglage de zone (ZONE EDIT) « TON CLR (Tone Color Control Destination) » pour sélectionner la zone dont vous souhaitez modifier l'effet.

#### **MEMO**

Vous pouvez enregistrer le son ajusté dans le programme en appuyant sur le bouton [WRITE] ([p. 23](#page-22-1)).

#### **Principaux effets de couleur du son**

- Stereo Width & Pan Key Follow
- Morphing
- $\bullet$  Boost
- Harmonic Bar

#### **Utilisation des commandes pour ajuster le son**

Le RD-2000 vous permet d'ajuster facilement le son à votre convenance.

Voici un exemple détaillant la procédure d'ajustement du son du RD-2000 et les fonctions disponibles.

#### **Sélection d'un son**

**1. Dans l'écran TONE [\(p. 7](#page-6-1)), utilisez les boutons [DEC] [INC] ou la molette de valeur pour sélectionner le son 0069 « Tine E.Piano ».**

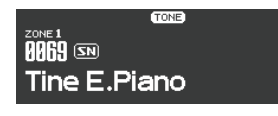

Un son de piano électrique agréable à la sonorité douce souvent utilisé en pop ou en jazz est sélectionné.

### **Réglage de la couleur sonore du son**

**2. Appuyez plusieurs fois sur le bouton ZONE EFFECTS [SELECT] jusqu'à ce que CTRL LED s'allume. Tournez le bouton [TONE COLOR] jusqu'au bout vers la gauche, puis tournez-le graduellement vers la droite.**

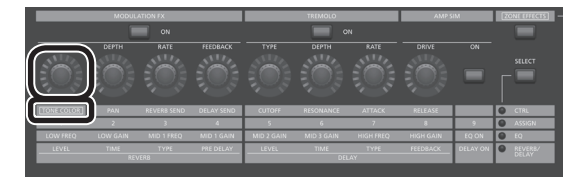

Le caractère du son change. L'attaque est initialement douce, mais devient progressivement plus dure, pour se transformer au final en un son très brillant.

Réglez le caractère à votre convenance.

## **Réglage du trémolo**

- **3. Appuyez sur le bouton [ZONE EFFECT] pour l'allumer.**
- **4. Appuyez sur le bouton TREMOLO [ON] pour l'allumer, en l'activant. Ajustez ensuite l'effet de trémolo, ce qui fait osciller le son entre la gauche et la droite.**

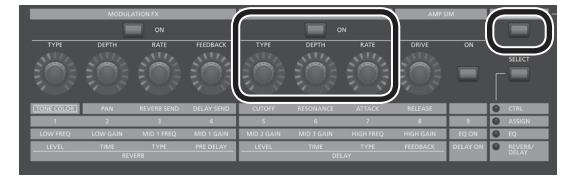

Tourner le bouton TREMOLO [RATE] change la vitesse à laquelle le son évolue entre la gauche et la droite.

Tourner la commande TREMOLO [DEPTH] change la quantité selon laquelle le son évolue entre la gauche et la droite. Ajustez le trémolo en fonction du morceau que vous jouez.

Si vous ne souhaitez pas de trémolo, désactivez le bouton TREMOLO [ON/OFF] pour l'éteindre.

### **Réglage du simulateur d'amplificateur**

**5. Appuyez sur le bouton AMP SIM [ON/OFF] pour l'activer et l'allumer, puis tournez la commande AMP SIM [DRIVE].**

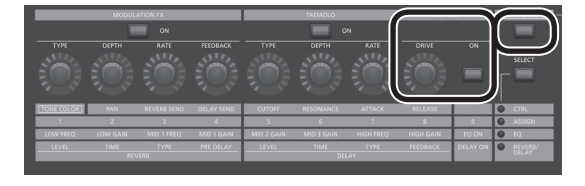

Tournez la commande vers la droite pour ajouter de la distorsion au son. Bien que vous soyez libre de déformer le son intensément, vous pouvez aussi choisir de n'ajouter qu'un peu de distorsion comme touche subtile.

#### **Réglage de modulation FX**

**6. Appuyez sur le bouton MODULATION FX [ON/OFF] pour l'activer et l'allumer.**

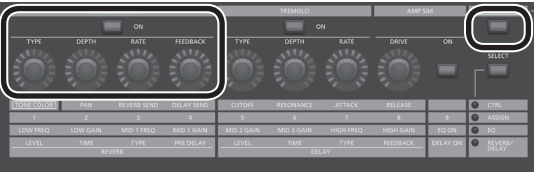

Vous pouvez ainsi appliquer un effet.

Utilisez la commande MODULATION FX [RATE] et la commande MODULATION FX [DEPTH] pour ajuster les réglages à votre convenance.

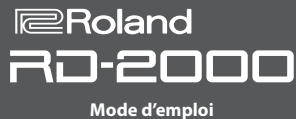

English

日本語

Deutsch

Françai

Italiano

<span id="page-20-0"></span>Vous pouvez également changer le type MODULATION FX en maintenant enfoncé le bouton MODULATION FX [ON/OFF] et en utilisant les boutons [DEC] [INC] ou la molette VALUE.

#### **Enregistrement du son que vous avez créé**

- **7. Une fois que vous avez ajusté le son à votre convenance, enregistrez-le en tant que programme.**
	- &« [Enregistrement des réglages de son dans un programme](#page-22-1)  [\(Program Write\)](#page-22-1) » (p. 23)

La prochaine fois, vous n'avez plus qu'à sélectionner le programme enregistré et à commencer à jouer immédiatement le son que vous avez ajusté à votre convenance.

#### <span id="page-20-1"></span>**Modification d'un programme (Program Edit)**

**1. Dans l'écran PROGRAM, appuyez sur le bouton [EDIT].**

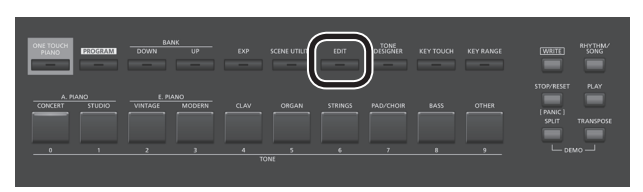

L'écran PROGRAM EDIT MENU apparaît.

**2. Utilisez les boutons de curseur pour sélectionner l'élément à modifier, puis appuyez sur le bouton [ENTER].** L'écran de modification correspondant apparaît.

## **Menu de modification de programme**

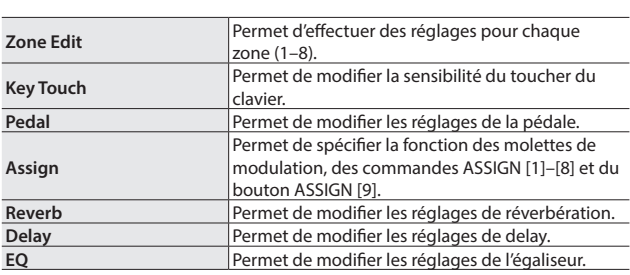

- $\rightarrow$  Pour des détails sur la modification de programme, reportez-vous au « Parameter Guide (en anglais) » (PDF). Pour savoir comment obtenir le PDF, consultez la section « Comment obtenir les manuels PDF » sur la page de couverture.
- **3. Sélectionnez le paramètre à modifier, et utilisez les boutons [DEC] [INC] ou la molette de valeur pour modifier la valeur.** Appuyez sur le bouton [EXIT] pour revenir à l'écran de menu PROGRAM EDIT.
- **4. Répétez les étapes 2–3 pour poursuivre les modifications.**
- **5. Une fois que vous avez fini d'effectuer les réglages, appuyez plusieurs fois sur le bouton [EXIT] pour revenir à l'écran Tone ou à l'écran Program.**

#### **REMARQUE**

Si vous avez modifié les réglages, une indication « EDITED » apparaît dans l'écran Program ou dans l'écran Tone.

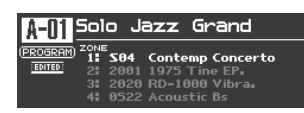

Si vous mettez l'appareil hors tension, sélectionnez un autre Program ou que vous sélectionnez un autre son dans l'écran Tone alors que l'indication « EDITED » est affichée, les modifications apportées sont ignorées. Si vous souhaitez conserver vos modifications, appuyez sur le bouton [WRITE] pour enregistrer le Program [\(p. 23](#page-22-1)).

#### <span id="page-20-2"></span>**Modification d'un son (Designer)**

La fonction Designer vous permet d'apporter des réglages détaillés à un son.

**1. Utilisez les sons SELECT [S1]–[S8] pour sélectionner une zone et appuyez sur le bouton [TONE DESIGNER].**

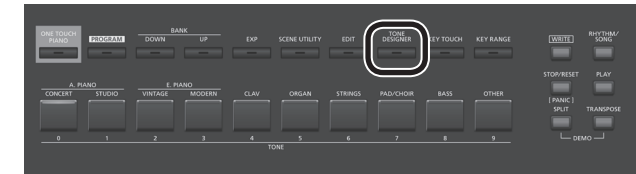

L'écran TONE DESIGNER MENU (pour les sons TW-Organ, l'écran Tone Wheel & Designer Menu) de la ZONE sélectionnée apparaît. Dans le menu Designer, vous choisissez la catégorie étendue des réglages de sons que vous souhaitez modifier.

**2. Utilisez les boutons de curseur pour sélectionner l'élément à modifier, puis appuyez sur le bouton [ENTER].** L'écran de modification correspondant apparaît.

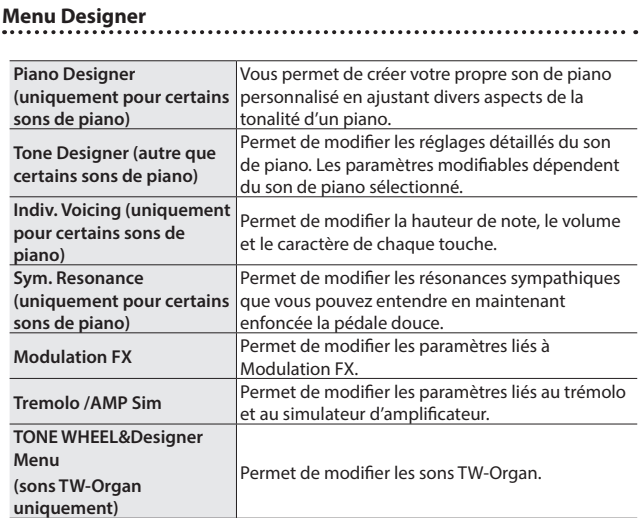

 $\rightarrow$  Pour plus d'informations sur la fonction Designer, reportez-vous au « Parameter Guide (en anglais) » (PDF). Pour savoir comment obtenir le PDF, consultez la section « Comment obtenir les manuels PDF » sur la page de couverture.

#### **MEMO**

Les éléments que vous pouvez régler varient selon le type de son.

#### **REMARQUE**

Si vous avez modifié les réglages, une indication « EDITED » apparaît dans l'écran Program ou dans l'écran Tone.

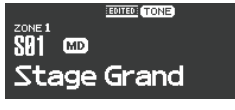

Si vous mettez l'appareil hors tension, sélectionnez un autre Program ou que vous sélectionnez un autre son dans l'écran Tone alors que l'indication « EDITED » est affichée, les modifications apportées sont ignorées. Si vous souhaitez conserver vos modifications, appuyez sur le bouton [WRITE] pour enregistrer le Program ([p. 23](#page-22-1)).

Españo

### <span id="page-21-0"></span>**Création de sons d'orgue**

#### **REMARQUE**

Ces réglages sont uniquement disponibles si vous avez sélectionné le son TW-Organ.

Certains sons d'orgue incluent neuf « tirettes harmoniques » à actionner. En utilisant les tirettes dans diverses combinaisons de positions, vous pouvez créer toute une variété de sons différents. Différents « pieds » sont affectés à chaque barre, et les hauteurs de son sont déterminées par ces « pieds ».

Vous pouvez créer des sons à l'aide des curseurs LAYER LEVEL de la même manière que vous actionnez les tirettes harmoniques.

#### **Que sont les « pieds » ?**

Les pieds désignent les longueurs des tuyaux utilisés dans les orgues à tuyaux.

La longueur du tuyau utilisé pour produire la hauteur de note de référence (la fondamentale) pour le clavier est de sept pieds. Réduire le tuyau à la moitié de sa hauteur produit une note une octave plus haut. Inversement doubler la longueur du tuyau crée une note une octave plus bas.

Ainsi, un tuyau produisant une note une octave plus bas que la référence de 8' (huit pieds) serait de 16'. Pour une octave au-dessus de la référence, le tuyau serait de 4', et pour augmenter la note encore une octave plus haut, il serait réduit à 2'.

**1. Utilisez les boutons SELECT [S1]–[S8] pour sélectionner la zone à laquelle un son TW Organ (un son pour lequel l'icône s'affiche) est affecté. Maintenez ensuite le bouton [SHIFT] enfoncé et appuyez sur le bouton « SCENE ».**

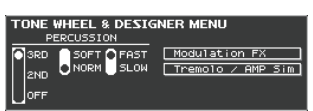

L'écran Tone Wheel & Designer Menu de la couche sélectionnée apparaît.

#### **2. Déplacez les curseurs LAYER LEVEL.**

Le son change en tandem avec l'indication indiquée à l'écran. Vous pouvez utiliser les boutons de curseur [K] [J] pour permuter entre les groupes de sélecteurs de tirette harmonique et de percussion.

#### **MEMO**

La percussion ajoute un son de type attaque au début de la note, ce qui confère au son un aspect plus net. Le son de l'attaque change en fonction de sa valeur.

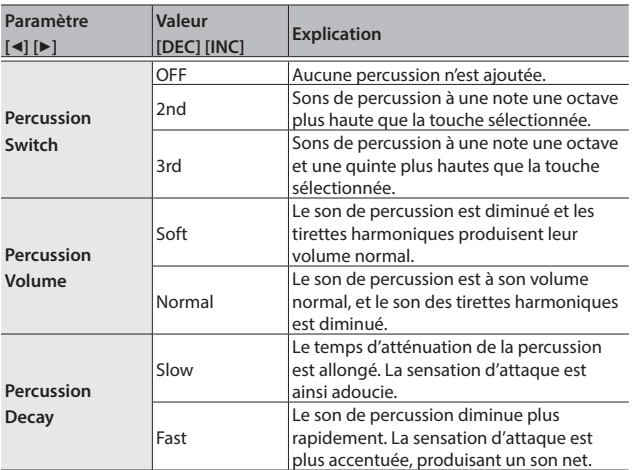

#### **REMARQUE**

Lorsque la percussion est activée, la note 1' n'est pas produite.

#### **MEMO**

- Vous pouvez utiliser les boutons de curseur [4] [ $\blacktriangleright$ ] pour déplacer le curseur vers les éléments de menu Modulation FX ou Tremolo/Amp Simulator.
- Lorsque le curseur se trouve au niveau de Modulation FX ou Tremolo/Amp Simulator, vous pouvez accéder à l'élément correspondant en appuyant sur le bouton [ENTER]. Pour plus d'informations sur les paramètres des effets, reportez-vous au « Parameter Guide (en anglais) » (PDF). Pour savoir comment obtenir le PDF, consultez la section « Comment obtenir les manuels PDF » sur la page de couverture.
- 5 Lorsqu'un son TW-Organ est sélectionné, tourner la commande [TONE COLOR] déplace toutes les tirettes harmoniques simultanément.

#### **Modification de l'ondulation du son d'orgue (effet rotatif)**

Lorsque l'écran Tone Wheel & Designer Menu s'affiche, vous pouvez modifier le taux d'ondulation de l'effet rotatif, à l'aide du levier Pitch Bend. L'effet rotatif est un effet qui recrée le son des haut-parleurs rotatifs utilisés pour augmenter le son d'un orgue.

Déplacez le levier Pitch Bend vers la gauche ou la droite pour basculer l'effet rotatif entre rapide et lent, quel que soit le sens dans lequel vous déplacez le levier.

#### **MEMO**

Ce réglage du levier Pitch Bend n'est opérationnel que dans l'écran Tone Wheel & Designer Menu.

### **Affichage de l'état de chaque zone (écran d'informations sur les zones)**

L'écran d'informations sur les zones affiche la liste des réglages de chaque zone.

**1. Pendant que l'écran de sons, de programmes ou de scènes est affiché, appuyez sur le bouton [ENTER].**

Les réglages des zones 1–8 s'affichent.

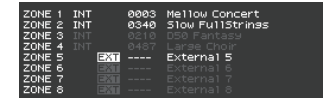

Texte lumineux : la zone est active. Texte sombre : la zone est inactive.

**2. Appuyez sur le bouton [EXIT] pour revenir à l'écran précédent.**

#### **MEMO**

Vous ne pouvez pas modifier les réglages dans l'écran d'informations sur les zones.

Si vous modifiez un son ou changez de modes alors que cet écran est affiché, ce dernier se ferme et l'écran nécessaire apparaît.

### <span id="page-22-1"></span><span id="page-22-0"></span>**Enregistrement des réglages de son dans un programme (Program Write)**

**1. Appuyez sur le bouton [WRITE] pour l'allumer.**

L'écran PROGRAM NAME apparaît.

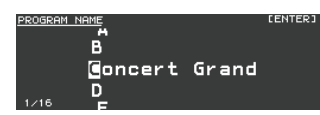

- **2. Utilisez les boutons de curseur [**K**] [**J**] pour déplacer le curseur à la position où vous souhaitez entrer un caractère.**
- **3. Utilisez les boutons [DEC] [INC] ou la molette de valeur pour entrer les caractères.**

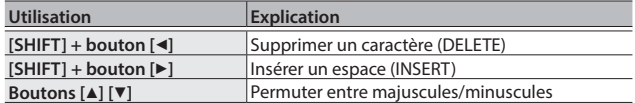

- **4. Répétez les étapes 2–3 pour entrer le nom.**
- **5. Une fois que vous avez fini d'entrer le nom, appuyez sur le bouton [ENTER].**
- **6. Sélectionnez le numéro de programme de destination d'enregistrement à l'aide des boutons [DEC] [INC] ou de la molette de valeur.**

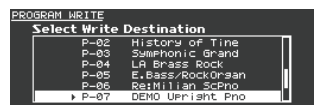

**7. Une fois que vous avez spécifié la destination d'enregistrement, appuyez sur le bouton [ENTER].**

Un message de confirmation apparaît.

**8. Déplacez le curseur sur « OK » puis appuyez sur le bouton [ENTER].**

Le programme est enregistré.

#### **REMARQUE**

Ne mettez jamais l'appareil hors tension pendant que l'écran indique « Executing... ».

#### **Spécification du son sélectionné au démarrage (STARTUP)**

Le RD-2000 vous permet de spécifier l'état (le son) tel qu'il sera au démarrage.

- **1. Sélectionnez le son souhaité.**
	- [Sélection d'un son](#page-13-0)  $\Rightarrow$  « Sélection d'un son » (p. 14)

[Sélection d'un programme](#page-14-0)  $\Rightarrow$  « Sélection d'un programme » (p. 15) **MEMO**

Lorsque vous enregistrez sur STARTUP, vous pouvez également l'appeler en appuyant sur le bouton [ONE TOUCH PIANO]. Même si vous enregistrez le programme, il est appelé comme le son.

Lorsque vous enregistrez le programme, le nom du programme est ignoré.

- **2. Maintenez enfoncé le bouton [WRITE] et appuyez sur le bouton [ONE TOUCH PIANO].**
- **3. Déplacez le curseur sur « OK » puis appuyez sur le bouton [ENTER].**

Le réglage actuel est enregistré dans STARTUP. Le prochain démarrage de RD-2000 s'effectue avec la condition STARTUP (son) que vous avez enregistrée.

### **Modification de l'ordre des programmes (Program Swap)**

Vous pouvez organiser les programmes dans l'ordre souhaité. Il est pratique d'organiser les programmes dans l'ordre dans lequel vous les utiliserez pour votre performance en direct.

**1. Dans l'écran MENU, choisissez « Program Utility »** 0 **« Swap ».** L'écran Program Swap apparaît.

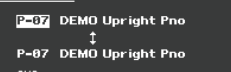

#### **REMARQUE**

Vous ne pouvez pas utiliser la fonction d'échange de Program dans les cas suivants.

- 5 Dans l'écran Menu, l'écran Write ou l'écran Demo.
- 5 Lorsque les fonctions RHYTHM, AUDIO PLAY ou AUDIO REC sont utilisées.
- **2. Vous pouvez utiliser les boutons [INC] [DEC] et la molette de valeur pour modifier le Program de destination d'échange.**

#### **3. Appuyez sur le bouton [ENTER].**

Un message de confirmation apparaît.

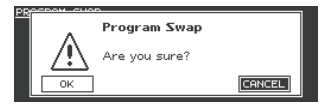

**4. Déplacez le curseur sur « OK » puis appuyez sur le bouton [ENTER] pour exécuter l'échange.**

Répétez les étapes 2 à 4 comme nécessaire.

Si vous décidez d'annuler l'échange de programme, appuyez sur le bouton [EXIT].

#### **MEMO**

Une fois l'échange de programme terminé, le numéro de programme initialement choisi est sélectionné.

#### **REMARQUE**

Ne mettez jamais l'appareil hors tension pendant que l'écran indique « Executing... ».

Nederlands

# <span id="page-23-1"></span><span id="page-23-0"></span>Utilisation de fonctions pratiques lors de performances

### **Lecture de rythme**

**1. Appuyez sur le bouton [RHYTHM/SONG] pour l'allumer.** L'écran Song ou Rhythm apparaît.

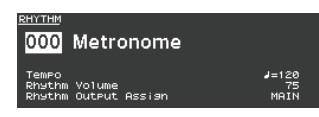

Chaque fois que vous appuyez sur le bouton [RHYTHM/SONG], vous alternez entre l'écran Song et l'écran Rhythm.

- **2. Appuyez sur le bouton [RHYTHM/SONG] plusieurs fois pour accéder à l'écran Rhythm.**
- **3. Appuyez sur un bouton [PLAY] pour l'allumer.**

La lecture du rythme démarre.

Pour arrêter le rythme, appuyez sur le bouton [STOP/RESET].

#### **REMARQUE**

Pendant la lecture du rythme, appuyer sur le bouton [SONG/ RHYTHM] ne permet pas de passer à l'écran SONG.

#### **Modification du motif de rythme**

- **1. Dans l'écran Rhythm, déplacez le curseur sur le numéro de rythme dans l'écran.**
- **2. Utilisez les boutons de curseur [DEC] [INC] ou la molette de valeur pour modifier les motifs, puis appuyez sur le bouton [ENTER].**

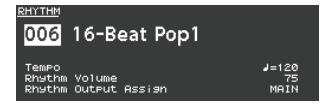

Pour en savoir plus sur les motifs de rythme, reportez-vous à la « Liste de sons » (PDF). Pour savoir comment obtenir le PDF, consultez la section « Comment obtenir les manuels PDF » sur la page de couverture.

#### **MEMO**

Un kit de batterie recommandé est sélectionné pour chaque motif de rythme.

#### **Modification du tempo ou du volume du rythme**

- **1. Dans l'écran Rhythm, déplacez le curseur sur Tempo ou Rhythm Volume.**
- **2. Utilisez les boutons de curseur [DEC] [INC] ou la molette de valeur pour ajuster le tempo ou le volume du rythme.**

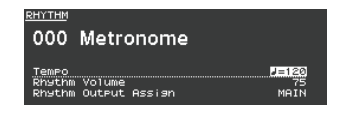

#### **Sortie sur SUB OUT**

- **1. Dans l'écran Rhythm, déplacez le curseur sur Rhythm Output Assign.**
- **2. Utilisez les boutons de curseur [DEC] [INC] ou la molette de valeur pour modifier la destination de sortie.**

### **Enregistrement audio**

#### **Connexion de la clé USB**

**1. Connectez votre clé USB (vendue séparément) au port USB MEMORY situé au dos du RD-2000.**

**Préliminaires à l'enregistrement**

#### **REMARQUE**

Ne déconnectez pas la clé USB pendant un enregistrement audio. Vous risquez sinon de perdre toutes les données de la clé USB.

- **1. Sélectionnez le son ou le programme à lire ([p. 14,](#page-13-0) [p. 15\)](#page-14-0).**
- **2. Appuyez plusieurs fois sur le bouton [RHYTHM/SONG] pour accéder à l'écran SONG.**
- **3. Maintenez enfoncé le bouton [SHIFT] et appuyez sur le bouton [RHYTHM/SONG] pour lancer l'enregistrement en attente.** S'il était en cours de lecture, le rythme s'arrête. Le bouton [RHYTHM/ SONG] s'allume, et le bouton [PLAY] clignote. Pour annuler l'enregistrement, appuyez sur le bouton [STOP/RESET].

#### **Démarrer l'enregistrement**

**1. Appuyez sur le bouton [PLAY].**

Le bouton [PLAY] s'allume et l'enregistrement démarre.

**Arrêter l'enregistrement**

#### **1. Appuyez sur le bouton [STOP/RESET].**

L'enregistrement s'arrête et les données enregistrées sont sauvegardées sur la clé USB.

#### **Format de fichier audio enregistré**

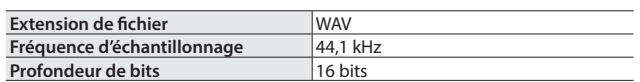

#### **Suppression des données enregistrées**

**1. Appuyez sur le bouton [PLAY] pour écouter le morceau que vous avez enregistré.**

Appuyez à nouveau sur le bouton [STOP/RESET] pour arrêter la lecture.

- **2. Dans l'écran Song, déplacez le curseur sur Song Delete et appuyez sur le bouton [ENTER].**
- **3. Déplacez le curseur sur « OK » puis appuyez sur le bouton [ENTER].**

#### **À propos des clés USB**

Si vous utilisez une nouvelle clé USB, vous devez d'abord l'initialiser (la formater) sur le RD-2000. Pour plus de détails, reportez-vous à « [Formatage de la mémoire \(Format\)](#page-25-6) » (p. 26).

#### **REMARQUE**

- 5 N'insérez et ne retirez jamais la clé USB pendant que l'appareil est sous tension. Vous risqueriez d'endommager les données de l'appareil ou les données qui se trouvent sur les clés USB.
- 5 Utilisez une clé USB disponible dans le commerce ou une clé USB vendue par Roland. Nous ne pouvons toutefois pas garantir que toutes les clés USB disponibles dans le commerce fonctionneront avec cet appareil.

English

日本語

Deutsch

Français

Italianc

#### <span id="page-24-1"></span><span id="page-24-0"></span>**MEMO**

- 5 Si la clé USB contient plusieurs fichiers de morceaux, le chargement des données peut prendre un certain temps.
- 5 Utilisez des caractères alphanumériques à un octet pour le nom de fichier.
- 5 Un maximum de 200 fichiers peut être reconnu dans chaque dossier.

#### **Fichiers compatibles au format WAV**

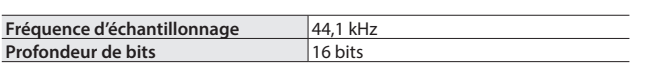

\* La modification de la vitesse de lecture ou de la transposition de lecture d'un fichier audio représente une charge de traitement importante pour le RD-2000. Dans certains cas, le RD-2000 peut ne pas être en mesure de traiter complètement les données de performance à partir du clavier.

**Lecture**

**1. Appuyez sur le bouton [RHYTHM/SONG] pour l'allumer.** L'écran Rhythm ou Song apparaît.

Chaque fois que vous appuyez sur le bouton [RHYTHM/SONG], vous alternez entre l'écran RHYTHM et l'écran SONG.

- **2. Appuyez plusieurs fois sur le bouton [RHYTHM/SONG] pour accéder à l'écran Song.**
- **3. Appuyez sur un bouton [PLAY] pour l'allumer. Le fichier audio est lu.**

Pour arrêter la lecture du fichier audio, appuyez sur le bouton [STOP/ RESET].

#### **REMARQUE**

Si un fichier audio est en cours de lecture, appuyer sur le bouton [RHYTHM/SONG] ne permet pas de passer à l'écran Rhythm.

#### **Sélection d'un fichier audio**

- **1. Dans l'écran Song, déplacez le curseur sur le numéro de morceau dans l'écran.**
- **2. Utilisez les boutons [DEC] [INC] ou la molette de valeur pour sélectionner un numéro de morceau.**

S'il n'y a aucun morceau à lire, le numéro de morceau s'affiche sous la forme « --- » et les boutons [INC] [DEC] ne fonctionnent pas.

#### **Sélection d'un fichier audio dans un dossier**

- **1. Utilisez les boutons [DEC] [INC] ou la molette de valeur pour sélectionner un dossier.** L'icône de dossier s'affiche.
- **2. Appuyez sur le bouton [ENTER].**

Les fichiers audio au sein du dossier s'affichent.

**3. Utilisez les boutons [DEC] [INC] ou la molette de valeur pour sélectionner un fichier audio.**

Pour quitter le dossier, choisissez « up », puis appuyez sur le bouton [ENTER].

**MEMO**

- 5 Utilisez des caractères alphanumériques à un octet pour le nom de fichier.
- 5 Un maximum de 200 fichiers peut être reconnu dans chaque dossier.

#### **Lecture arrière ou avant rapide d'un fichier audio**

- **1. Dans l'écran Song, déplacez le curseur sur le temps de lecture.**
- **2. Utilisez les boutons [DEC] [INC] ou la molette de valeur pour modifier la valeur.**

La position de lecture change selon l'indication.

#### **Modification du mode de lecture des fichiers audio**

- **1. Dans l'écran Song, déplacez le curseur sur les différents éléments.**
- **2. Utilisez les boutons [DEC] [INC] ou la molette de valeur pour modifier la valeur.**

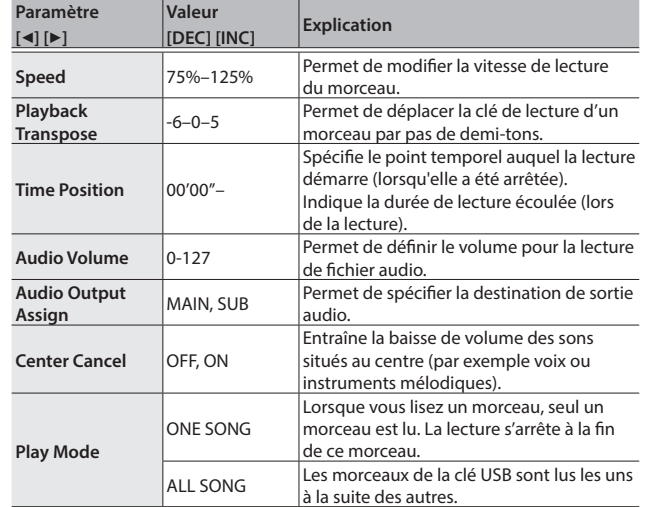

#### <span id="page-24-2"></span>**Renommer un fichier audio**

- **1. Dans l'écran Song, sélectionnez « Song Rename » et appuyez sur le bouton [ENTER].**
- **2. Utilisez les boutons de curseur [**K**] [**J**] pour déplacer le curseur à la position où vous souhaitez entrer un caractère.**
- **3. Selon les besoins, utilisez les boutons [DEC] [INC] ou la molette de valeur pour entrer un nom.**

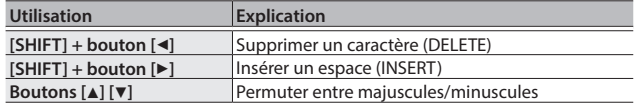

#### **REMARQUE**

Vous ne pouvez pas enregistrer un fichier audio dont le nom commence par un « . (point) ». N'utilisez pas un « . (point) » au début du nom.

#### **4. Répétez les étapes 2–3 pour entrer le nom.**

Si vous appuyez sur le bouton [EXIT], l'opération de changement de nom est annulée et vous revenez à l'écran précédent.

#### **5. Appuyez sur le bouton [ENTER].**

Un message de confirmation apparaît.

**6. Déplacez le curseur sur « OK » puis appuyez sur le bouton [ENTER].**

Le nom du morceau est confirmé.

#### **Suppression d'un fichier audio**

**1. Dans l'écran Song, sélectionnez « Song Delete » et appuyez sur le bouton [ENTER].**

Un message de confirmation apparaît.

**2. Déplacez le curseur sur « OK » puis appuyez sur le bouton [ENTER].**

Le morceau est supprimé.

#### **REMARQUE**

- 5 Ne mettez jamais l'appareil hors tension pendant que la suppression est en cours.
- Ne retirez pas la clé USB pendant que la suppression est en cours.

# <span id="page-25-2"></span>Réglages divers

### <span id="page-25-0"></span>**Accès aux écrans de menu**

#### **Configuration des paramètres**

**1. Appuyez sur le bouton [MENU].**

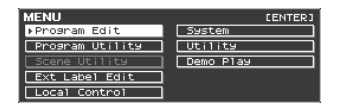

- **2. Utilisez les boutons de curseur pour sélectionner l'élément à modifier, puis appuyez sur le bouton [ENTER].** L'écran de modification correspondant apparaît.
- **3. Sélectionnez le paramètre à modifier, et utilisez les boutons [DEC] [INC] ou la molette de valeur pour modifier la valeur.**
- **4. Une fois que vous avez fini d'effectuer les réglages, appuyez plusieurs fois sur le bouton [EXIT] pour revenir à l'écran Tone ou à l'écran Program.**

#### **MEMO**

Les réglages suivants seront enregistrés comme réglages communs pour tout le RD-2000 lorsque vous appuyez sur le bouton [WRITE] dans un écran de modification.

• Système

#### **Éléments modifiables**

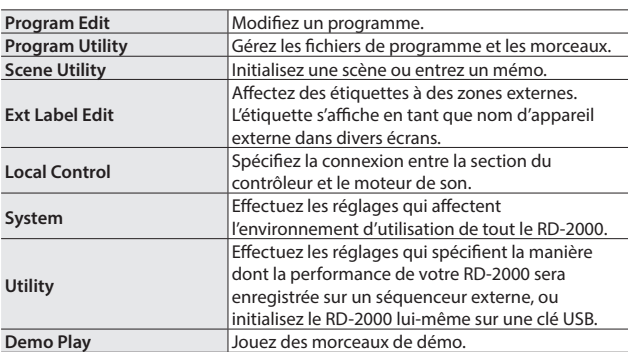

### <span id="page-25-1"></span>**Configuration des paramètres (System)**

Les fonctions qui affectent l'environnement d'utilisation général du RD-2000 sont appelés « system functions » (fonctions système).

**1. Dans l'écran MENU, sélectionnez « SYSTEM » et appuyez sur le bouton [ENTER].**

L'écran SYSTEM EDIT apparaît.

**2. Utilisez les boutons de curseur [**K**] [**J**] pour passer d'un onglet à l'autre.**

<span id="page-25-5"></span>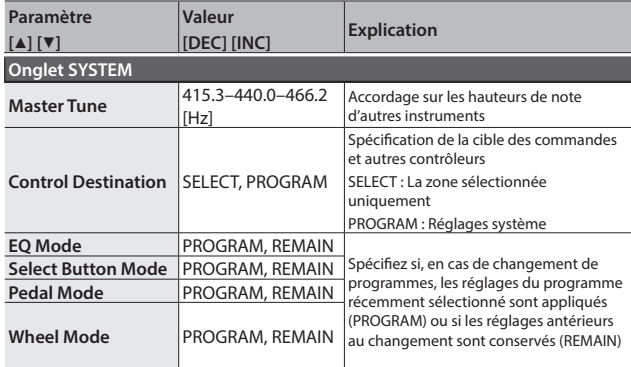

<span id="page-25-3"></span>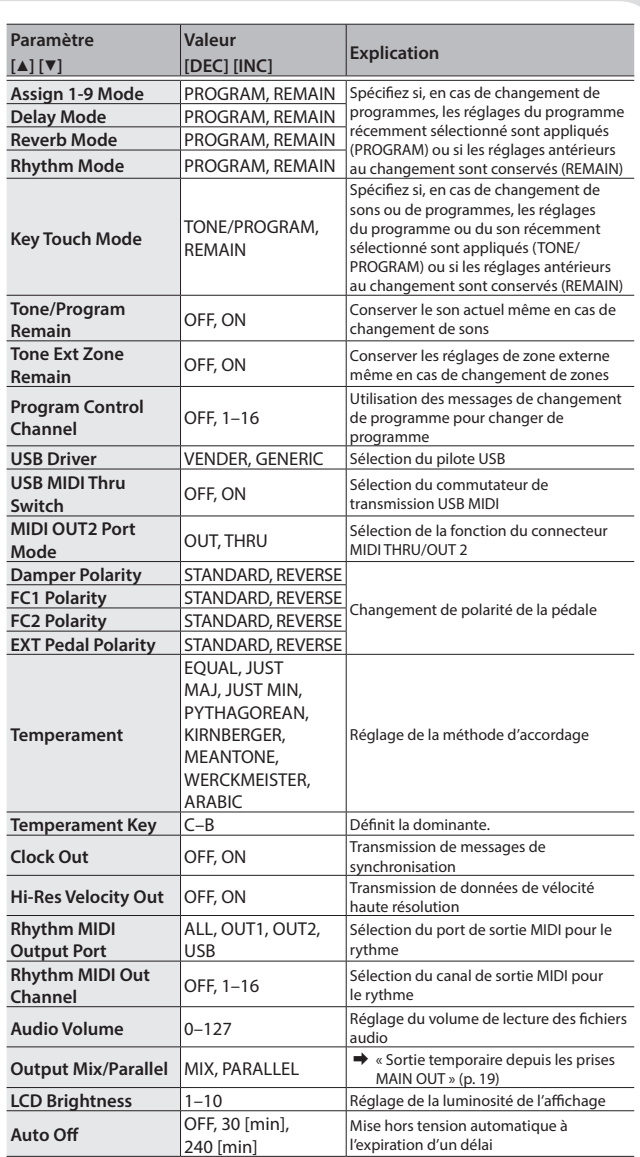

#### <span id="page-25-4"></span>**Enregistrement des réglages système**

- **1. Dans l'écran SYSTEM EDIT, appuyez sur le bouton [WRITE].** Un message de confirmation apparaît.
- **2. Déplacez le curseur sur « OK » puis appuyez sur le bouton [ENTER].** Si vous décidez d'annuler, appuyez sur le bouton [EXIT].

#### <span id="page-25-6"></span>**Formatage de la mémoire (Format)**

Le « Formatage » consiste à supprimer tous les fichiers programme de la mémoire utilisateur ou à initialiser une clé USB de manière à pouvoir l'utiliser avec le RD-2000.

La clé USB ne peut pas être utilisée avec le RD-2000 à moins qu'elle ne soit formatée de manière adaptée au RD-2000.

Avant d'utiliser une nouvelle clé USB, vous devez la formater.

#### **REMARQUE**

Lorsque vous formatez la clé USB, toutes les données précédemment enregistrées sur la mémoire sont effacées. Avant d'exécuter un formatage, assurez-vous que la clé USB ne contient pas de données importantes que vous souhaitez conserver.

**Mode d'emploi**

10.2000

**Roland** 

- <span id="page-26-1"></span>**1. Dans l'écran MENU, sélectionnez « Utility » et appuyez sur le bouton [ENTER].**
- **2. Sélectionnez « Format USB Memory », puis appuyez sur le bouton [ENTER].**

Un message de confirmation apparaît.

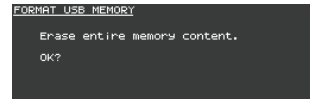

Si vous décidez d'annuler l'opération de formatage, appuyez sur le bouton [EXIT].

**3. Déplacez le curseur sur « OK » puis appuyez sur le bouton [ENTER] une nouvelle fois pour exécuter l'opération de formatage.**

#### **REMARQUE**

- 5 Ne mettez jamais l'appareil hors tension pendant que l'écran indique « Executing... ».
- 5 Ne mettez jamais l'appareil hors tension et ne retirez jamais la clé USB pendant une opération de lecture ou d'écriture.

#### **Rétablissement des réglages d'usine (Factory Reset)**

Vous pouvez rétablir les réglages d'usine pour les réglages stockés dans le RD-2000.

**1. Dans l'écran MENU, sélectionnez « Utility » et appuyez sur le bouton [ENTER].**

#### **2. Sélectionnez « Factory Reset ».**

**3. Appuyez sur le bouton [ENTER].**

Un message de confirmation apparaît.

**4. Déplacez le curseur sur « OK » puis appuyez sur le bouton [ENTER].**

Le rétablissement des réglages d'usine est exécuté. Si vous avez choisi « Factory Reset All », mettez le RD-2000 hors tension, puis à nouveau sous tension.

#### **REMARQUE**

Ne mettez jamais l'appareil hors tension pendant le rétablissement des réglages d'usine (tant que le message « Executing... Don't Power OFF » est affiché).

### **Mise hors tension automatique à l'expiration d'un délai (fonction Auto Off)**

→ Voir « Si vous ne souhaitez pas que l'appareil s'éteigne [automatiquement, modifiez le réglage de «](#page-10-0) Auto Off » sur « Off ». » [\(p. 11\).](#page-10-0)

#### **Écouter les morceaux de démo**

Le RD-2000 inclut des morceaux de démo internes qui démontrent les capacités spéciales de l'instrument.

#### **REMARQUE**

- 5 Tous droits réservés. L'utilisation non autorisée de ces matériaux à des fins autres que le bénéfice privé personnel constitue une violation des lois applicables.
- 5 Aucune donnée de la musique jouée ne sera émise depuis la prise MIDI OUT.
- Lorsque vous passez en mode démo, divers réglages sont définis sur leur état lors de la mise sous tension. Si vous souhaitez conserver des réglages, enregistrez-les en tant que programme ([p. 23](#page-22-1)).
- 5 Le clavier du RD-2000 ne produit aucun son pendant la lecture des morceaux de démo.

**1. Maintenez enfoncé le bouton [SPLIT] et appuyez sur le bouton [TRANSPOSE].**

L'écran Demo apparaît.

- **2. Utilisez les boutons de curseur pour sélectionner un morceau de démo.**
- **3. Appuyez sur un bouton [ENTER] pour démarrer la lecture du morceau de démo.**
- **4. Pour arrêter le morceau de démo à mi-chemin, appuyez sur le bouton [ENTER].**

Lorsque le morceau est arrêté, appuyez sur le bouton [EXIT] pour revenir à l'écran précédent.

#### <span id="page-26-0"></span>**Sauvegarde des données du RD-2000 sur une clé USB (Backup Save)**

**1. Dans l'écran UTILITY, sélectionnez « Backup Save » et appuyez sur le bouton [ENTER].** L'écran BACKUP SAVE apparaît.

#### **2. Entrez un nom de fichier.**

#### **MEMO**

Pour savoir comment entrer un nom, consultez « [Enregistrement](#page-22-1)  [des réglages de son dans un programme \(Program Write\)](#page-22-1) » (p. 23).

**3. Une fois que vous avez entré le nom du fichier, appuyez sur le bouton [ENTER].**

Un message de confirmation apparaît. Si vous décidez d'annuler, appuyez sur le bouton [EXIT].

**4. Déplacez le curseur sur « OK » puis appuyez sur le bouton [ENTER].** Une fois la sauvegarde terminée, un message s'affiche.

### **Restauration des données de sauvegarde depuis une clé USB sur le RD-2000**

Cette section explique comment écrire à nouveau les données de sauvegarde sur le RD-2000.

Le RD-2000 peut également lire les fichiers Live Set qui ont été créés sur le RD-800.

#### **REMARQUE**

- 5 Lorsque vous exécutez l'opération de restauration, toutes les données utilisateur sont réécrites. Si le RD-2000 contient des données importantes, il est conseillé de les sauvegarder sur une clé USB sous un nom différent avant de continuer.
- 5 Ne mettez jamais l'appareil hors tension et ne déconnectez jamais la clé USB tant que l'écran affiche « Processing... » (Traitement en cours...).
- **1. Dans l'écran UTILITY, déplacez le curseur sur « Backup Load », puis appuyez sur le bouton [ENTER].**

L'écran BACKUP LOAD apparaît.

- **2. Utilisez les boutons [DEC] [INC] ou la molette de valeur pour déplacer le curseur sur le fichier que vous souhaitez restaurer.**
- **3. Utilisez les boutons [DEC] [INC] ou la molette de valeur pour définir le réglage de chargement des paramètres système.** Si NO : Les programmes et les scène sont chargés, mais les réglages système ne sont pas chargés.

Si YES : Outre les programmes et les scènes, les réglages système sont également chargés.

#### **REMARQUE**

Quel que soit ce réglage, les réglages système ne sont pas lus si vous avez sélectionné un RD-800 Live Set File.

#### **4. Appuyez sur le bouton [ENTER].**

Un message de confirmation apparaît. Si vous décidez d'annuler, appuyez sur le bouton [EXIT].

**5. Déplacez le curseur sur « OK » puis appuyez sur le bouton [ENTER].** Une fois la restauration terminée, un message s'affiche.

<span id="page-27-1"></span><span id="page-27-0"></span>\* « [A]+[B] » indique l'opération de maintenir enfoncé le bouton [A] et d'appuyer sur le bouton [B].

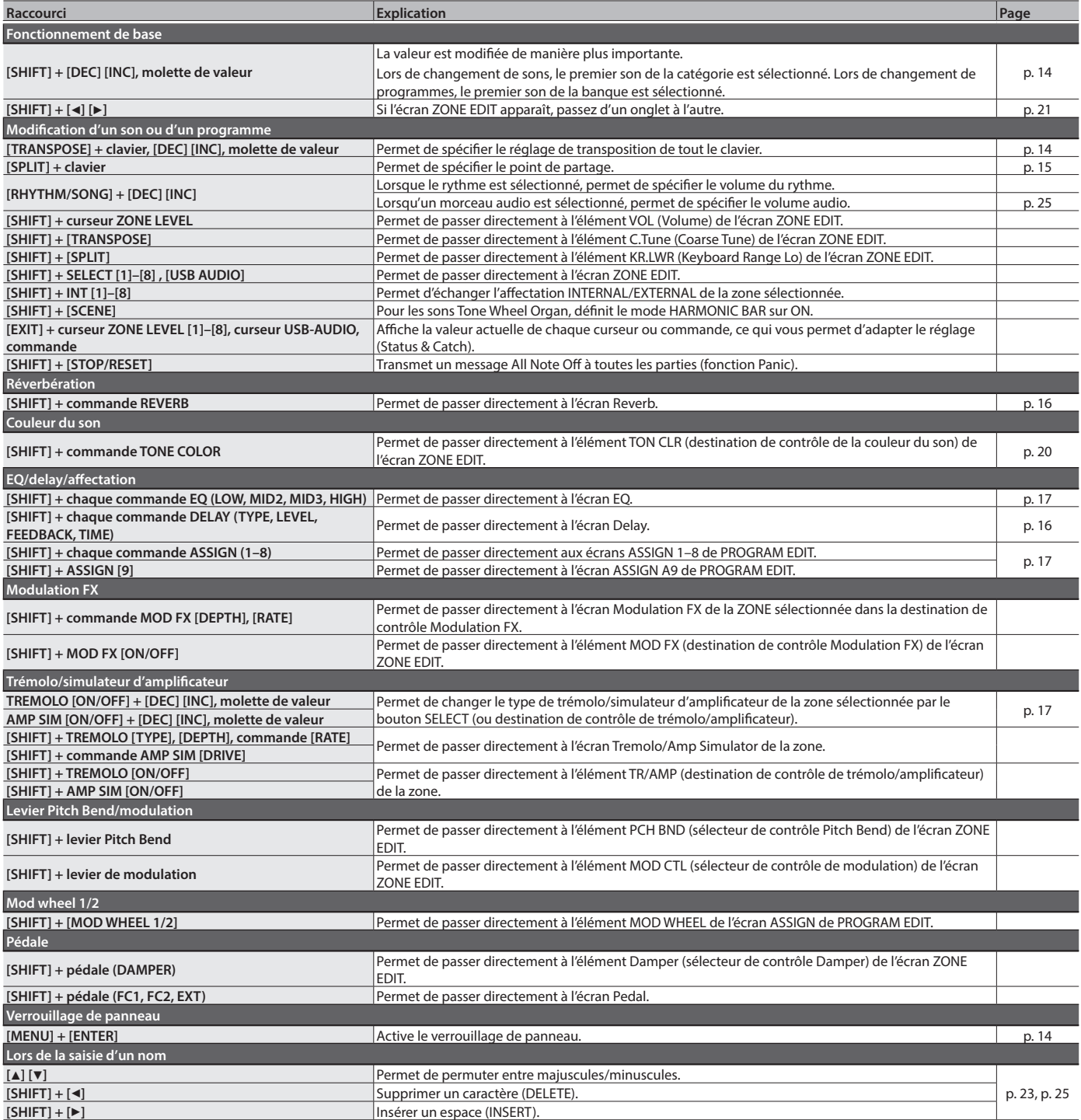

**For the USA**

### **FEDERAL COMMUNICATIONS COMMISSION RADIO FREQUENCY INTERFERENCE STATEMENT**

This equipment has been tested and found to comply with the limits for a Class B digital device, pursuant to Part 15 of the FCC Rules. These limits are designed to provide reasonable protection against harmful interference in a residential installation. This equipment generates, uses, and can radiate radio frequency energy and, if not installed and used in accordance with the instructions, may cause harmful interference to radio communications. However, there is no guarantee that interference will not occur in a particular installation. If this equipment does cause harmful interference to radio or television reception, which can be determined by turning the equipment off and on, the user is encouraged to try to correct the interference by one or more of the following measures:

- Reorient or relocate the receiving antenna.
- Increase the separation between the equipment and receiver.
- Connect the equipment into an outlet on a circuit different from that to which the receiver is connected.
- Consult the dealer or an experienced radio/TV technician for help.

This device complies with Part 15 of the FCC Rules. Operation is subject to the following two conditions: (1) this device may not cause harmful interference, and

(2) this device must accept any interference received, including interference that may cause undesired operation.

This equipment requires shielded interface cables in order to meet FCC class B limit. Any unauthorized changes or modifications not expressly approved by the party responsible for compliance could void the user's authority to operate the equipment.

**For Canada**

**For Korea**

CAN ICES-3 (B)/NMB-3 (B)

## 사용자 안내문

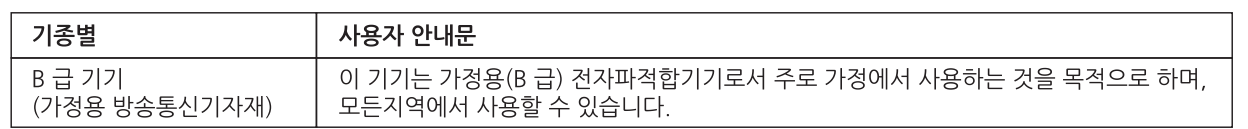

#### **For C.A. US (Proposition 65)**

### **WARNING**

This product contains chemicals known to cause cancer, birth defects and other reproductive harm, including lead.

2036-1 Nakagawa, Hosoe-cho, Kita-ku, Hamamatsu, Shizuoka 431-1304, Japan

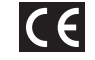

### **DECLARATION OF CONFORMITY Compliance Information Statement**

Model Name : Type of Equipment : Responsible Party : Address : Telephone :

RD-2000 Digital Piano Roland Corporation U.S. 5100 S. Eastern Avenue Los Angeles, CA 90040-2938 (323) 890-3700

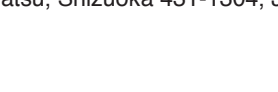

**For the USA**

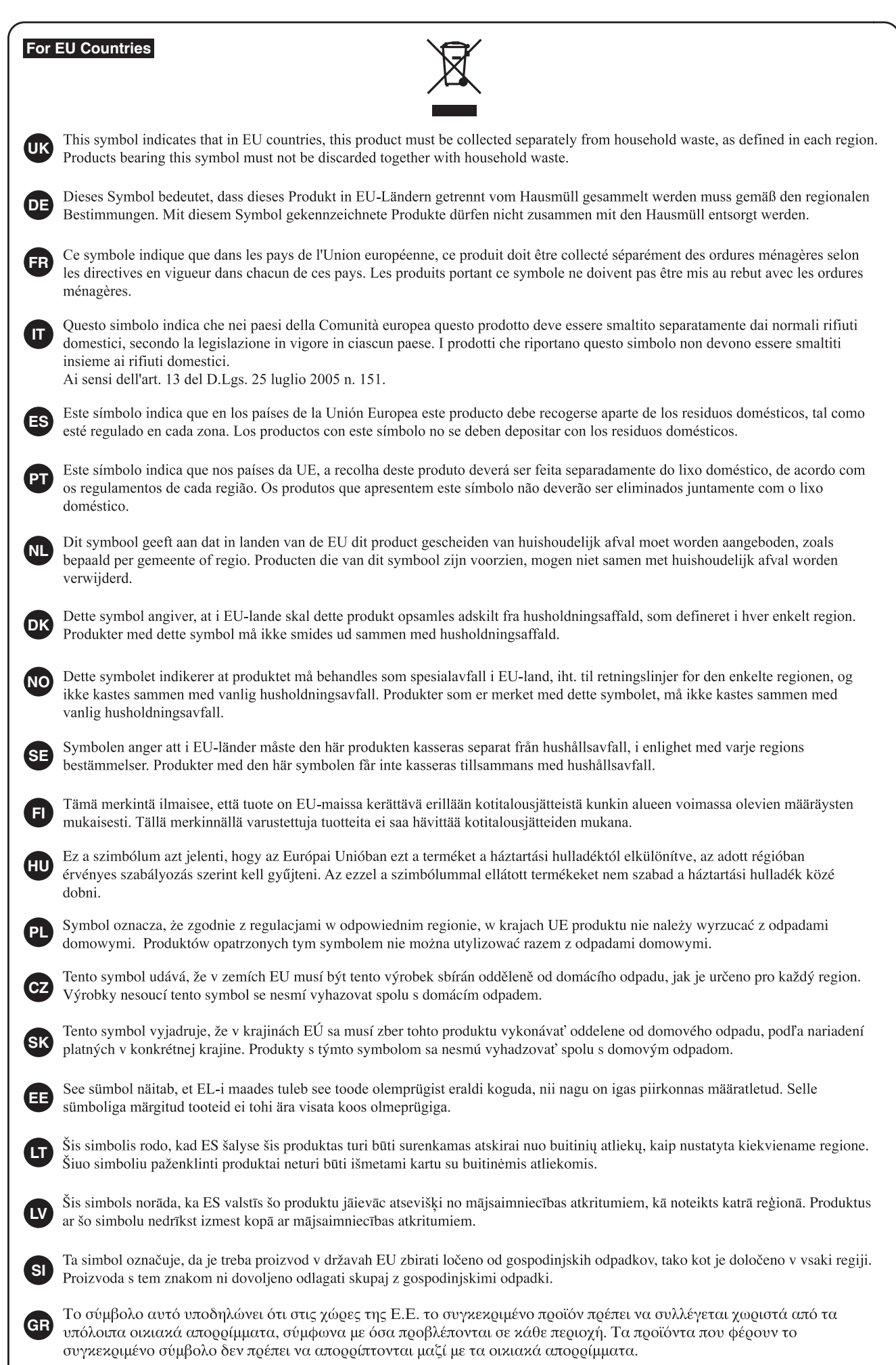

**For China**

# 有关产品中所含有害物质的说明

本资料就本公司产品中所含的特定有害物质及其安全性予以说明。 本资料适用于 2007年3月1日以后本公司所制造的产品。

### 环保使用期限

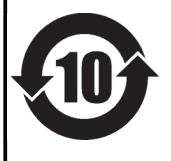

此标志适用于在中国国内销售的电子信息产品,表示环保使用期限的年数。所谓环保使用期限是指在自制造日起的规 定期限内,产品中所含的有害物质不致引起环境污染,不会对人身、财产造成严重的不良影响。 环保使用期限仅在遵照产品使用说明书,正确使用产品的条件下才有效。 不当的使用, 将会导致有害物质泄漏的危险。

### 产品中有毒有害物质或元素的名称及含量

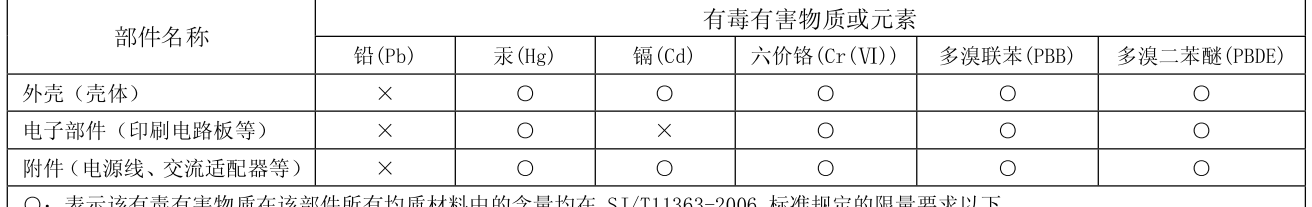

〇: 表示该有毒有害物质在该部件所有均质材料中的含量均在 SJ/T11363-2006 标准规定的限量要求以下。 ×: 表示该有毒有害物质至少在该部件的某一均质材料中的含量超出 SJ/T11363-2006 标准规定的限量要求。

因根据现有的技术水平,还没有什么物质能够代替它。

## **お問い合わせの窓口**

● 製品に関するお問い合わせ先

## **050-3101-2555** ローランドお客様相談センター

電話受付時間: 月曜日~金曜日 10:00~17:00(弊社規定の休日を除く) ※IP電話からおかけになって繋がらない場合には、お手数ですが、電話番号の前に"0000" (ゼロ4回)をつけてNTTの一般回線からおかけいただくか、携帯電話をご利用ください。 ※上記窓口の名称、電話番号等は、予告なく変更することがありますのでご了承ください。

● 最新サポート情報

ローランド・ホームページ **https://www.roland.com/jp/** 製品情報、イベント/キャンペーン情報、サポートに関する情報など ボス・ホームページ **https://www.boss.info/jp/**

## **Information**

When you need repair service, call your nearest Roland Service Center or authorized Roland distributor in your country as shown below.

#### **AFRICA**

#### **REUNION MARCEL FO-YAM Sarl** 25 Rue Jules Hermann,<br>Chaudron - BP79 97 491 Ste Clotilde Cedex REUNION ISLAND TEL: (0262) 218-429

**SOUTH AFRICA** Paul Bothner(PTY)Ltd. Royal Cape Park, Unit 24 Londonderry Road, Ottery 7800 Cape Town, SOUTH AFRICA<br>TEL: (021) 799 4900

#### **ASIA**

**CHINA Roland Shanghai Electronics** Co..Ltd. SF. No.1500 Pingliang Road Yangpu Shanghai 200090, CHINA TEL: (021) 5580-0800 Tel: (621) 5566 6666

Roland Shanghai Electronics<br>Co.,Ltd. (BEJJING OFFICE) 3F, Soluxe Fortune Building 63 West Dawang Road. Chaoyang Beijing, CHINA<br>TEL: (010) 5960-2565/0777 Toll Free: 4007-888-010

**HONG KONG Tom Lee Music** 11/F Silvercord Tower 1 30 Canton Rd Tsimshatsui Kowloon HONG KONG<br>TEL: 852-2737-7688

Parsons Music Ltd. 8th Floor, Railway Plaza, 39 Chatham Road South, T.S.T. Kowloon. HONG KONG TEL: 852-2333-1863

#### **INDIA**

Rivera Digitec (India) Pvt. Ltd. 411, Nirman Kendra Mahalaxmi<br>Flats Compound Off. Dr. Edwin Moses Road, Mumbai-400011, **INDIA** TEL: (022) 2493 9051

**INDONESIA** PT. Citra Intirama Ruko Garden Shopping Arcade Unit 8 CR, Podomoro City<br>Jl.Letjend. S.Parman Kav.28 Jakarta Barat 11470, INDONESIA TEL: (021) 5698-5519/5520

ΚΔΖΔΚΗΚΤΔΝ **Alatau Dybystary** 141 Abylai-Khan ave, 1st floor 050000 Almaty KAZAKHSTAN TEL: (727) 2725477<br>FAX: (727) 2725477

#### **KOREA**

**Cosmos Corporation** 27, Banpo-daero, Seocho-gu, Seoul, KOREA TFI: (02) 3486-8855

**MALAYSIA Roland Asia Pacific Sdn. Bhd.**<br>45-1, Block C2, Jalan PJU 1/39, Dataran Prima, 47301 Petaling Jaya, Selangor, MALAYSIA TEL: (03) 7805-3263

**MYANMAR** THAW AND ZIN FAMILY CO., LTD. 4061-4062, Taw Win Center,<br>Level-3, Yangon, MYANMAR TEL: 09 31010744 / 09 5061300

#### **PHILIPPINES**

G.A. Yupangco & Co. Inc. 339 Gil J. Puvat Avenue Makati, Metro Manila 1200, PHILIPPINES TEL: (02) 899 9801

**SINGAPORE** 

Swee Lee Service Centre 12 Jalan Kilang Barat #01-00 Singapore 159354 TEL: (+65) 6376 6141

### **TAIWAN**

**CO., LTD.**<br>9F-5. No. 112 Chung Shan Si 5, No. 112 Chang Shan<br>North Road Sec. 2 Taipei 104, TAIWAN TEL: (02) 2561 3339

**THAILAND** Theera Music Co., Ltd. 100-108 Soi Verng<br>Nakornkasem, New Road, Sumpantawong, Bangkok 10100 THAILAND TEL: (02) 224-8821

**VIET NAM VIET THUONG CORPORATION** 386 CACH MANG THANG TAM ST DIST.3, HO CHI MINH CITY, **VIFT NAM** TEL: (08) 9316540

#### **CARIBBEAN**

**BARBADOS A&B Music Supplies LTD** 12 Webster Industrial Park Wildey, St.Michael, BARBADOS<br>TEL: (246) 430-1100

**CURACAO** Zeelandia Music Center Inc. Contained master center me<br>Orionweg 30<br>Curacao, Netherland Antilles TFL: (305) 5926866

**DOMINICAN REPUBLIC Instrumentos Fernando Giraldez**<br>Calle Roberto Pastoriza #325 Sanchez Naco Santo Domingo DOMINICAN REPUBLIC TEL: (809) 683 0305

**MARTINIOUF** Musique & Son masique a se<br>Z.I.Les Mangle 97232 Le Lamentin MARTINIOUE FWL TEL: 596 596 426860

**TRINIDAD AMR Ltd** Ground Floor Maritime Plaza Barataria TRINIDAD W.I. TEL: (868) 638 6385

#### **CENTRAL/SOUTH AMERICA**

**ARGENTINA Instrumentos Musicales S.A.** Av.Santa Fe 2055<br>(1123) Buenos Aires, ARGENTINA TFI: (011) 4508-2700

**BRAZIL Roland Brasil Ltda** Rua San Jose, 211 Parque Industrial San Jose r arque muustmar san sose<br>Cotia - Sao Paulo - SP, BRAZIL TEL: (011) 4615 5666

**CHILE Audiomusica SnA** Av. Chile España 393 Ñuñoa Santiago, CHILE<br>TEL: (+56) 2 2384 20 00

**COLOMBIA CENTRO MUSICAL S.A.S.** Parque Industrial del Norte Bodega 130<br>GIRARDOTA - ANTIOOUIA. COLOMBIA<br>TEL: (454) 57 77 EXT 115

**COSTA RICA JUAN Bansbach Instrumentos** Musicales **Musicales**<br>Ave.1. Calle 11, Apartado 10237, San Jose COSTA RICA Jun 1932, 200<br>TEL: 258-0211

**FCUADOR Mas Musika** Rumichaca 822 y Zaruma Guayaquil - ECUADOR<br>TEL: (593-4) 2302364

#### **EL SALVADOR OMNI MUSIC**

75 Avenida Norte v Final Alameda Juan Pablo II, Edificio No.4010<br>San Salvador, EL SALVADOR TFI - 262-0788

**GUATEMALA Casa Instrumental**<br>Calzada Roosevelt 34-01,zona 11 Ciudad de Guatemala. GUATEMALA<br>GUATEMALA<br>TEL: (502) 599-2888

**HONDURAS** Almacen Pajaro Azul S.A. de C.V. BO.Paz Barahona<br>3 Ave.11 Calle S.O San Pedro Sula, HONDURAS<br>TEL: (504) 553-2029

**NICARAGUA Bansbach Instrumentos** Musicales Nicaragua Altamira D'Este Calle Principal de la Farmacia 5ta.Avenida 1 Cuadra al Lago.#503<br>Managua, NICARAGUA TEL: (505) 277-2557

PANAMA **SUPRO MUNDIAL, S.A.** Borno monomer, Sixt<br>Boulevard Andrews, Albrook,<br>Panama City, REP. DE PANAMA TEL: 315-0101

**PARAGUAY WORLD MUSIC** Jebai Center 2018, Centro CIUDAD DE ESTE, PARAGUAY<br>TEL: (595) 615 059

**PERU** Audiomusica Peru SAC Audiomasica Fera SA-<br>Av.Angamos Oeste 737<br>Piso 3 Miraflors Lima, PERU TEL: (+57) 1 2557005

**URUGUAY** Todo Musica S.A. Francisco Acuna de Figueroa 1771  $C.P.: 11.800$ Montevideo, URUGUAY TEL: (02) 924-2335

**VENEZUELA Instrumentos Musicales<br>Allegro, C.A.** Anegro, C.A.<br>Av.las industrias edf.Guitar<br>import #7 zona Industrial de Turumo Caracas, VENEZUELA TEL: (212) 244-1122

#### **EUROPE**

**BELGIUM/FRANCE/ HOLLAND/ LUXEMBOURG** Roland Central Europe N.V. Houtstraat 3, B-2260, Oevel<br>(Westerlo) BELGIUM TEL: (014) 575811

**BOSNIA AND HERZEGOVINA** Mix-AP Music 78000 Banja Luka, Veselina Maslese 3

BOSNIA AND HERZEGOVINA TEL: 65 403 168 CROATIA **ART-CENTAR** 

Degenova 3. HR - 10000 Zagreb, CROATIA TEL: (1) 466 8493

**EUROMUSIC AGENCY** K. Racina 1/15<br>K. Racina 1/15<br>HR - 40000 CAKOVEC, CROATIA Tel: 40-370-841

**CZECH REPUBLIC CZECH REPUBLIC<br>DISTRIBUTOR s.r.o** Pod Bání 8 180 00 Praha 8, CZECH REP. TEL: 266 312 557

**DENMARK/ESTONIA/ LATVIA/LITHUANIA** Roland Scandinavia A/S Skagerrakyei 7 DK-2150 Nordhavn, DENMARK

TEL: 39166200 **FINLAND Roland Scandinavia As, Filial** Finland

vanha Nurmijarventie 62<br>01670 Vantaa, FINLAND TEL: (0) 9 68 24 020 **GERMANY/AUSTRIA** 

ROLAND Germany GmbH. Adam-Opel-Strasse 4, 64569 Nath Oper Strasse<br>Nauheim, GERMANY<br>TEL: 6152 95546-00

### **GREECE/CYPRUS**

STOLLAS S.A.<br>Music Sound Light 155, New National Road Patras 26442, GREECE TEL: 2610 435400 **HUNGARY Roland East Europe Ltd.** 

2045. Törökbálint, FSD Park 3. ép. **HUNGARY**<br>TEL: (23) 511 011 **IRELAND** 

**Roland Ireland** E2 Calmount Park, Calmount<br>Avenue, Dublin 12, Republic of IRELAND<br>TEL: (01) 4294444

**ITALY** Roland Italy S. p. A. Viale delle Industrie 8 vide delle madsine o,<br>20020 Arese, Milano, ITALY TEL: (02) 937781

**MACEDONIA** MK MJUZIK Bratstvo Edinstvo 9 2208 Lozovo, MACEDONIA TFL: 70 264 458

**MONTENEGRO** MAX-AP **MAA-AI**<br>Žrtava Fašizma 73, 85310 Budva, MONTENEGRO<br>TEL: (+382) 33 473 411  $(+382)$  67 270 840

**NORWAY Roland Scandinavia Avd. Roland Scandmavia Avu.<br>Kontor Norge**<br>Lilleakerveien 2 Postboks 95 Lilleaker N-0216 Oslo. NORWAY TFI · 2273 0074

**POLAND ROLAND POLSKA SP. 7 O.O.** ul. Katy Grodziskie 16B 03-289 Warszawa, POLAND TEL: (022) 678 9512

**PORTUGAL** Roland Iberia S.L.<br>Branch Office Porto Rua 5 de Outubro nº 5587<br>4465-082 Sao Mamede de Infesta Porto PORTUGAL TEL: (+351) 22 01 39 526

**ROMANIA Pro Music Concept SRL** 440221 Satu Mare B-dul Independentei nr. 14/a., ROMANIA TEL: (0361) 807-333

**RUSSIA Roland Music LLC** Dorozhnaya ul.3, korp.6

117 545 Moscow, RUSSIA TEL: (495) 981-4967 **SERBIA Music AP** 

Sutjeska br. 5 XS - 24413 PALIC, Surjesk TEL: (0) 24 539 395 **SLOVAKIA** 

DAN Distribution, s.r.o. Povazská 18. SK - 940 01 Nové Zámky. SIN<br>SLOVAKIA<br>TEL: (035) 6424 330

**SPAIN** Roland Iberia S.L. Llacuna, 161, 2°-2ª 08018 Barcelona, SPAIN<br>TEL: (00 34) 93 493 91 36

**SWEDEN** Roland Scandinavia A/S<br>SWEDISH SALES OFFICE Mårbackagatan 31, 4 tr.<br>Karbackagatan 31, 4 tr.<br>SE-123 43 Farsta, SWEDEN TEL: (0) 8 683 04 30

**SWITZERLAND** Roland (Switzerland) AG Landstrasse 5, Postfach CH-4452 Itingen, SWITZERLAND<br>TEL: (061) 975-9987

**TURKEY** ZUHAL DIS TICARET A.S. Galipdede Cad. No: 33 Tunel,<br>Beyoglu, Istanbul, Turkey TFL: (0212) 249 85 10

**IIKRAINE ELIBHYTHMICS Ltd.** P.O.Box: 37-a. Nedecey Str. 30<br>
UA - 89600 Mukachevo,<br>
UKRAINE TEL: (03131) 314-40

#### **UNITED KINGDOM**

**Roland (U.K.) Ltd.**<br>Atlantic Close, SWANSEA SA7 **9FJ. UNITED KINGDOM** TEL: (01792) 702701

#### **MIDDLE EAST**

**BAHRAIN Moon Stores** No.1231&1249 Rumaytha Building Road 3931, Manama 339 BAHRAIN TEL: 17 813 942

**EGYPT Al Fanny Trading** 9 FRN Hagar Al Askalany Street ARD E1 Golf, Heliopolis, Cairo 11341, EGYPT TEL: (022)-417-1828

**IRAN** MOCO INC. Jadeh Makhsous Karai (K-9), Nakhe Zarin Ave.<br>Jalal Street, Reza Alley No.4 Tehran 1389716791. RAN TEL: (021)-44545370-5

**ISRAEL** Halilit P. Greenspoon & Sons Ltd. sons Ltur<br>8 Retzif Ha'alia Hashnia St Tel-Aviv-Yafo ISRAEL TEL: (03) 6823666

**IORDAN** MUSIC HOUSE CO. LTD. **FREDDY FOR MUSIC** P.O. Box 922846 1. O. DOA 322040<br>Amman 11192 JORDAN TEL: (06) 5692696

KUWAIT EASA HUSAIN AL-YOUSIFI &<br>SONS CO. Al-Yousifi Service Center<br>P.O.Box 126 (Safat) 13002, KUWAIT TEL: 00 965 802929

**LEBANON** Chahine S.A.L. George Zeidan St., Chahine Bldg.,<br>Achrafieh, P.O.Box: 16-5857 Beirut, LEBANON TEL: (01) 20-1441

**OMAN TALENTZ ENTERPRISES LLC** MALATAN BUILDING NO. 4 SHOP NO. 3<br>AL NOOR STREET **RUWI** SULTANATE OF OMAN. TEL: 00968 24783443 FAX: 00968 24784554

**OATAR AL-EMADI TRADING &<br>CONTRACTING CO.**<br>P.O. Box 62, Doha, QATAR TEL: 4423-554

**SAUDI ARABIA** Adawliah Universal<br>Electronics APL Behind Pizza Inn<br>Prince Turkey Street Adawliah Building, PO BOX 2154,<br>Al Khobar 31952, SAUDI ARABIA TEL: (03) 8643601

**SYRIA Technical Light & Sound Center** PO Box 13520 Bldg No.49<br>Khaled Abn Alwalid St. Damascus SYRIA TEL: (011) 223-5384

**U.A.E. Adawliah Universal<br>Electronics APL** Omar bin alkhattab street, fish round about, nayef area, deira, Dubai, U.A.E. TEL: (04) 2340442

#### **NORTH AMERICA**

**CANADA** Roland Canada Ltd.<br>(Head Office) 5480 Parkwood Way Richmond<br>B. C., V6V 2M4, CANADA TEL: (604) 270 6626

Roland Canada Ltd.<br>(Toronto Office) 170 Admiral Boulevard Mississauga On L5T 2N6, CANADA TEL: (905) 362 9707

**MEXICO** Casa Veerkamp, s.a. de c.v. Av. Toluca No. 323, Col. Olivar de los Padres 01780 Mexico D.F., MEXICO TFI: (55) 5668-6699

Sucursal Capu Blvd. Norte N.3213

Col. Nueva Aurora Cp.72070<br>Puebla, Puebla, MEXICO

TEL: 01 (222) 2315567 o 97

Gama Music S.A. de C.V.

Madero Pte 810 Colonia Centro

C.P. 64000 Monterrey, Nuevo<br>León, MEXICO<br>TEL: 01 (81) 8374-1640 o 8372-4097

Bolivar No.62 y 76, Col.Centro<br>Del.Cuahutemoc<br>Mexico D.F. CP 06080, MEXICO

FAX: 01 (222) 2266241

www.gamamusic.com

**Holocausto Music** 

TEL: 52-55 5709 9046

Mesones 13 Local B

TEL: 52-55-57099090

**U.S.A.** 

 $U.S.A.$ 

Top Music S de RL de CV

Col Centro Del Cuauhtemo

**Roland Corporation U.S.** 

Los Angeles, CA 90040-2938,

**OCEANIA** 

38 Campbell Avenue, Dee Why<br>West. NSW 2099, AUSTRALIA

As of Nov. 1, 2015

**AUSTRALIA/NEW** 

Roland Corporation<br>Australia Pty.,Ltd.

TEL: (02) 9982 8266

For New Zealand

TEL: (09) 3098 715

**ZEALAND** 

For Australia

5100 S. Eastern Avenue

U.U.W.<br>TEL: (323) 890-3700

Mexico D.F. CP 06080, MEXICO

**Faly Music** 

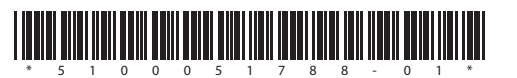

**I**<br> **E**<br>
Roland